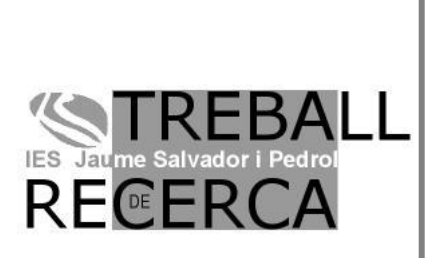

# CREACIÓ D"UN JOC D"ORDINADOR DE SUDOKUS EN EXCEL

# Claudia Lluch Palomino

DEPARTAMENT *Matemàtiques*

PROFESSOR TUTOR *Mariber Peláez*

CURS ACADÈMIC *2017-2018*

CENTRE *INS Jaume Salvador i Pedrol*

*"Los encantos de esta ciencia sublime, las matemáticas, solo se le revelan a aquellos que tienen el valor de profundizar en ella"*

(Carl Friedrich Gauss, XIX)

# **AGRAÏMENTS**

En primer lloc, vull donar les gràcies a la meva tutora, la Mariber Peláez, per tenir tanta paciència, donar-me molts bons consells i sempre haver confiat en els canvis que he fet. En segon lloc, al Manel Ferrer perquè sense ell aquest treball no hagués estat possible. També, vull agrair a tota la gent que ha format part de l"equip de proves que hagin dedicat una part del seu temps a provar el meu joc i a fer tot el possible per millorar-lo. Gràcies al meu avi per fer de mestre i ensenyar-me a resoldre Sudokus. Per últim, vull mostrar el meu agraïment a tota la gent que des d"un primer moment ha tingut fe en mi i en aquest projecte.

# **ÍNDEX**

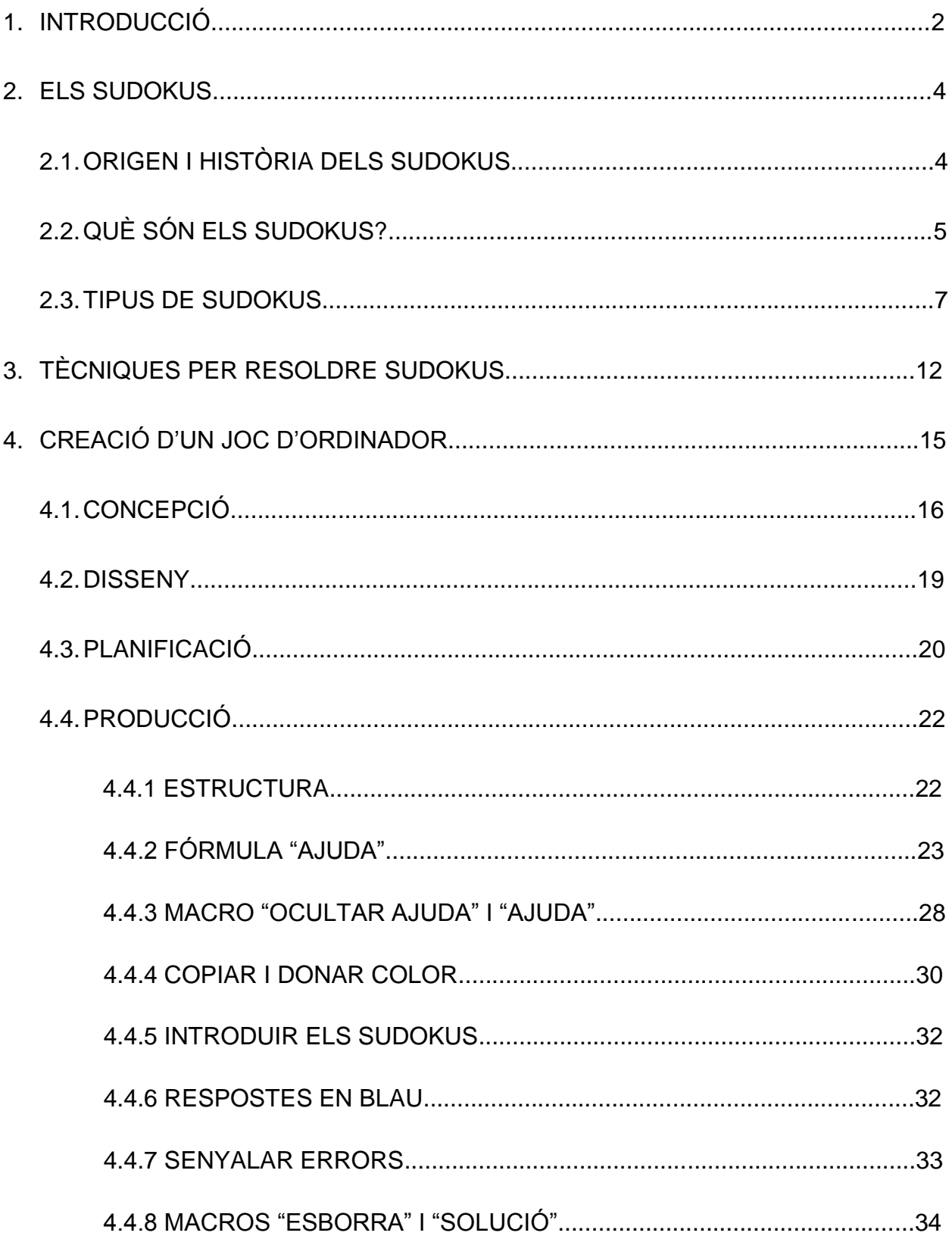

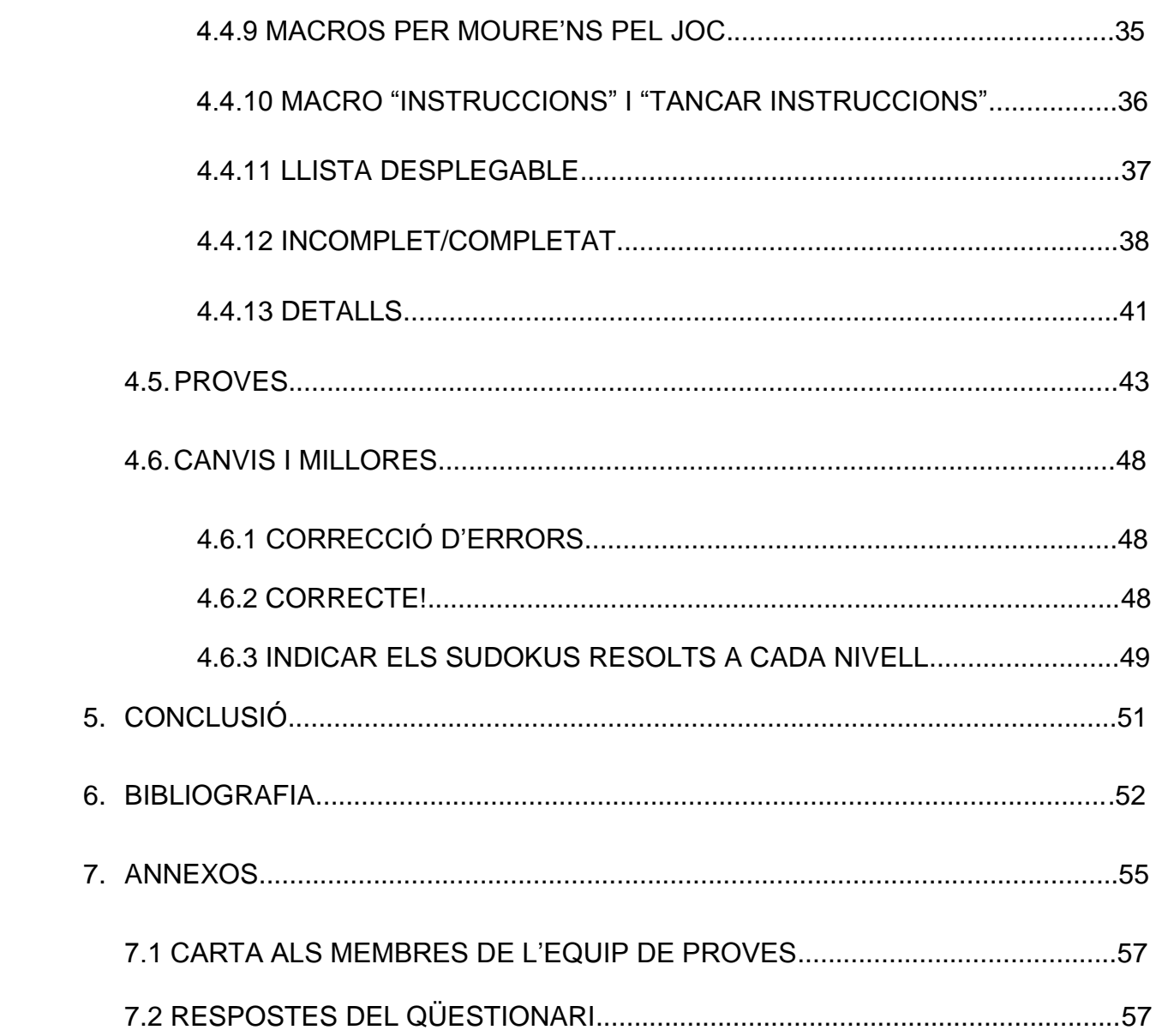

# **1. INTRODUCCIÓ**

El meu treball de recerca es titula "Creació d"un joc d"ordinador de Sudokus en Excel" i amb ell pretenc demostrar que amb esforç i ganes de treballar es pot fer qualsevol cosa que ens proposem.

He escollit aquest tema perquè significa un gran repte per a mi. Mai he destacat en l"àmbit de la informàtica, de fet els meus coneixements són molt limitats. A més a més, tot i que havia sentit a parlar dels Sudokus, mai a la vida n"havia fet un. Per tant, aquesta era una oportunitat magnífica per posar-me al dia amb dues coses que tenia pendents des de feia molt de temps. El treball de recerca és un projecte molt important a batxillerat al qual se li han de dedicar moltes hores. Per aquest motiu, he volgut triar un tema que em mantingués motivada des del primer dia fins a l"últim. I així ha estat.

Amb aquest treball, he pretès crear un joc en Excel, el més realista i professional possible, amb Sudokus de diferents nivells perquè pugui jugar tothom. Un dels requisits era que proporcionés moltes pistes a qui ho necessités per ajudar a la gent que, com jo, mai havia fet un Sudoku. Tot i que poden semblar un simple passatemps, els Sudokus tenen múltiples beneficis mentals: estimulen la lògica, la memòria, el raonament, la capacitat de concentració, etc. El meu avi, que té 85 anys, em va explicar que aquest era el seu secret per exercitar la memòria i conservar-la amb el pas dels anys. La seva revelació em va cridar tant l"atenció que immediatament vaig decidir que havia de fer alguna cosa per facilitar i incitar la gent a fer Sudokus, com ara un joc d"ordinador.

La idea inicial consistia a crear el joc recorrent a la programació. No obstant això, aquesta va resultar ser molt més complicada del que m"imaginava. En la majoria de fòrums i vídeos d"Internet donaven idees per fer videojocs, però totes eren programant. Aleshores em vaig adonar que no hi ha gaires facilitats per a la gent amb poca experiència com jo. Per tant, vaig decidir fer-lo a través d"Excel i utilitzant altres recursos que no estiguessin relacionats amb la programació. I per què en Excel? Doncs perquè aquest és un programa que el porto utilitzant des de fa molts anys però només per fer taules i gràfiques. Volia descobrir totes les opcions que possibilita l"Excel i

2

demostrar que és una eina de treball molt potent. A més, és un programa que es troba fàcilment en qualsevol ordinador que tingui un sistema operatiu Microsoft.

Aquest treball es divideix en dues parts: una teòrica i una altra més pràctica. La part teòrica se centra en els Sudokus, així com en el seu origen, els diferents tipus que hi ha, les normes i algunes tècniques per resoldre"ls. És una introducció a aquest joc de lògica que pot resultar molt útil a la gent que vol començar a fer Sudokus.

La segona part del treball narra el procés sencer d"elaboració del joc d"ordinador. Aquest es divideix en sis etapes: concepció, disseny, planificació, producció, proves i canvis i millores. He volgut seguir gairebé les mateixes fases que les del procés de creació estàndard d"un producte per aportar més realisme. En cadascun dels apartats hi ha una explicació molt clara i detallada d"en què ha consistit cada fase perquè qualsevol que es llegeixi aquest treball i vulgui fer un joc com aquest, no tingui cap problema en fer-ho. D"aquesta manera, podeu trobar els esbossos i dissenys originals, una explicació de les fórmules emprades, la valoració d"un grup d"experts en informàtica i les millores arran de les seves propostes, entre altres coses.

Per últim, en els annexos podeu llegir la carta de presentació enviada en contactar amb els membres de l"equip de proves i els comentaris de cadascun d"ells relacionats tant amb la funcionalitat com en l"estètica del joc.

Tota la informació relacionada amb els Sudokus i la part teòrica ha estat extreta de pàgines web mentre que, per fer la part pràctica, m"he basat en manuals, tutorials en format vídeo i fòrums d"informàtica.

En resum, espero que el meu projecte us sembli interessant, que aprengueu moltes coses que pensàveu que no eren possibles de realitzar amb l"Excel i, sobretot, que us animeu a fer molts Sudokus.

3

# **2 . ELS SUDOKUS**

### **2.1 ORIGEN I HISTÒRIA DELS SUDOKUS**

L"origen dels Sudokus està lligat als quadrats màgics, molt utilitzats en les civilitzacions xinesa, egípcia i àrab. Un quadrat màgic és la disposició d"una sèrie de nombres enters en una taula de manera que la suma d"aquests nombres per columnes, files i diagonals sempre dóna el mateix resultat, la constant màgica $^{\rm 1}.$ 

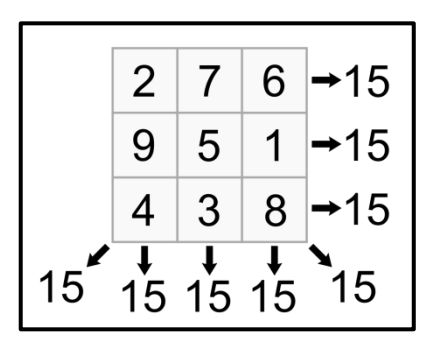

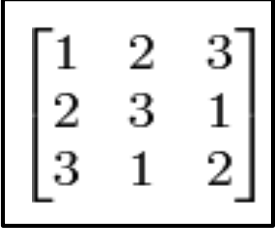

A partir dels quadrats màgics van sorgir els quadrats llatins<sup>2</sup>. Aquests són quadrats formats per cel·les on a cada fila i columna hi ha el mateix conjunt de nombres, és a dir, a diferència dels quadrats màgics, sí que hi ha repeticions. El segle XVIII, el matemàtic i físic suïs Leonhard Euler (1707-1783) va estudiar els

quadrats llatins. Euler no va crear en si els Sudokus però va donar les pautes per a l'elaboració de quadrats llatins.

El 1970 Walter Mackey va crear un quadrat llatí de dimensions 9x9 i en va eliminar determinats nombres. El resultat el va publicar a la revista *Math Puzzles and Logic Problems*, a Nova York, sota el nom de *Number Place*. Per tant, aquest tipus de trencaclosques no es van inventar al Japó com molta gent creu però sí el seu nom. El 1984, l"empresa japonesa Nikoli especialitzada en passatemps per a la premsa va exportar els *Number Place* i els va publicar al diari *Monthly Nikolist* amb el nom de *Sujiwadokushin ni kagiru* que es tradueix com "els nombres han d"estar sols". Posteriorment, el nom es va abreujar a Sudoku del japonès *Su* "nombre" i *Doku* "sol". Introduint noves millores, com ara la reducció del nombre de pistes que es donaven, els Sudokus es van convertir en el passatemps més popular i venut del Japó. Mentre els Sudokus triomfaven a Àsia, a Europa encara no s"havien donat a conèixer. No va ser fins al 12 de novembre de 2004 que es va publicar el primer Sudoku a un diari europeu, concretament al diari britànic *The Times*. A partir d"aquest moment els Sudokus es van

<sup>————————————————————&</sup>lt;br><sup>1</sup> En la imatge de la dreta es troba representat un quadrat màgic de constant màgica 15.

 $2$  En la imatge esquerra hi ha un quadrat llatí format pel conjunt de nombres 1, 2 i 3.

estendre per altres països d"Europa i de la resta del món i, avui en dia, tenen una gran fama mundial.

#### **2.2 QUÈ SÓN ELS SUDOKUS?**

l

El Sudoku és, sense dubte, un dels passatemps més populars i coneguts arreu del món tot i que fa menys de cinquanta anys de la seva existència i tretze anys de la seva aparició a Europa. El Sudoku és un joc de lògica que no requereix càlculs o aptituds matemàtiques especials, només concentració.

Amb el pas del temps han anat sorgint diferents variants, com ara el Sudoku de lletres, el Sudoku 16x16, el Sudoku doble X, etc. No obstant això, l"original està format per una quadrícula de 9x9 caselles, és a dir, que hi ha 81 caselles en total<sup>3</sup>. Aquesta quadrícula se subdivideix en 9 quadrats de dimensions 3x3 cadascun. L"objectiu del joc consisteix a omplir les caselles buides d"aquesta quadrícula però no es pot fer aleatòriament, s"ha de seguir una sèrie de normes:

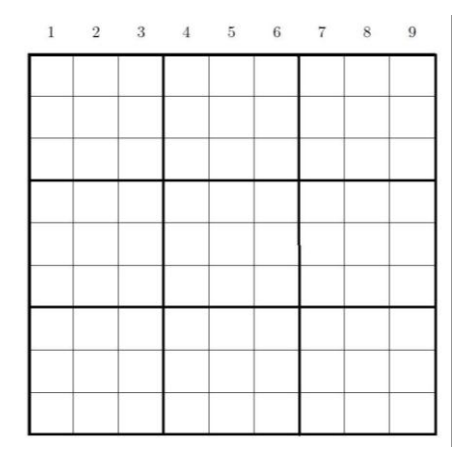

- En cada casella ha d"haver-hi un número de l"1 al 9.
- Cada número [1, 2, 3, 4, 5, 6, 7, 8, 9] només pot aparèixer un cop a cada fila de la quadrícula.

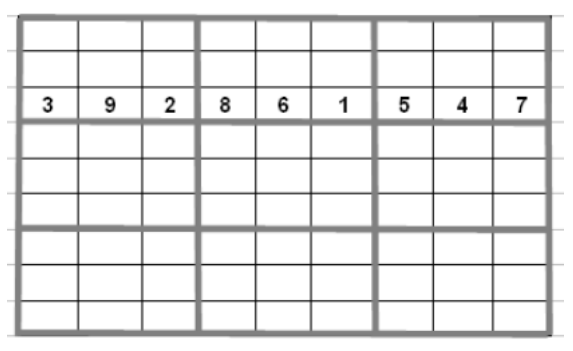

 $^3$  En la imatge situada a la part dreta hi ha representada l'estructura del Sudoku original, és a dir, la quadrícula 9x9.

 Cada número [1, 2, 3, 4, 5, 6, 7, 8, 9] només pot aparèixer un cop a cada columna de la quadrícula.

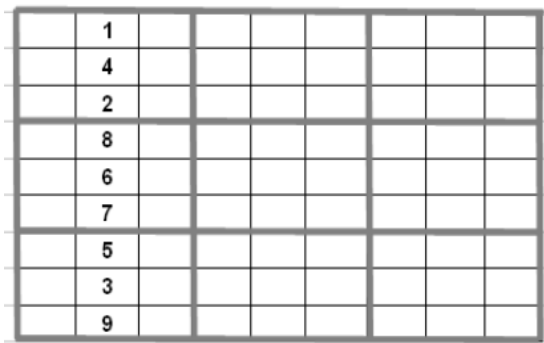

 En cadascun dels 9 quadrats en què hem dit que se subdivideix la quadrícula han d"estar tots els nombres [1, 2, 3, 4, 5, 6, 7, 8, 9] sense que es produeixin repeticions. En els quadrats, com en les files i columnes, els números poden aparèixer en qualsevol ordre, d"aquesta manera cada Sudoku és diferent.

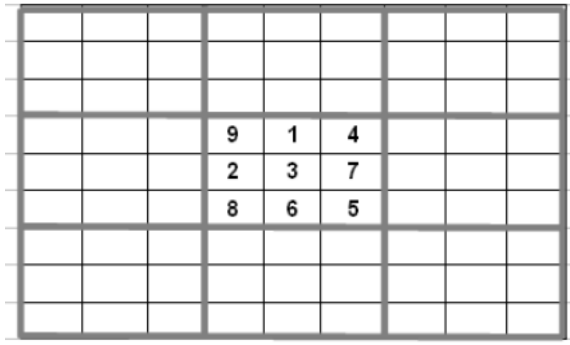

En resum, un cop s"han omplert totes les caselles, el Sudoku no serà vàlid si hi ha xifres repetides en una mateixa fila, columna o quadrat<sup>4</sup>. El mínim error en la col·locació dels números fa que el Sudoku sencer sigui incorrecte. Per tant, a l"hora d"omplir una casella, ens hem d"assegurar que no hi pot anar cap altre nombre més.

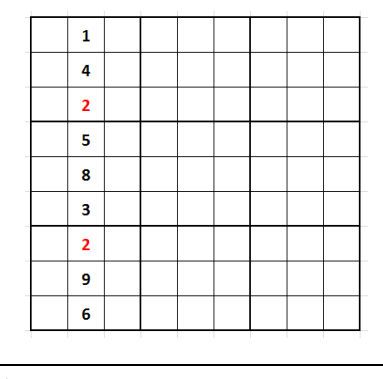

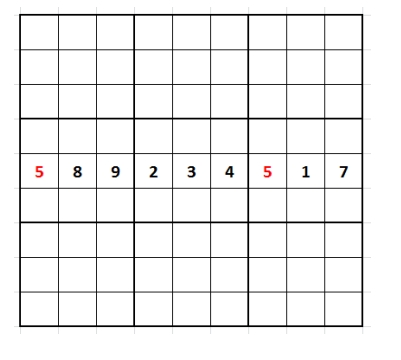

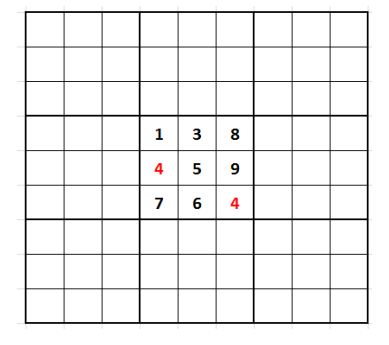

 $4$  En les imatges següents trobem Sudokus amb errors en la seva resolució.

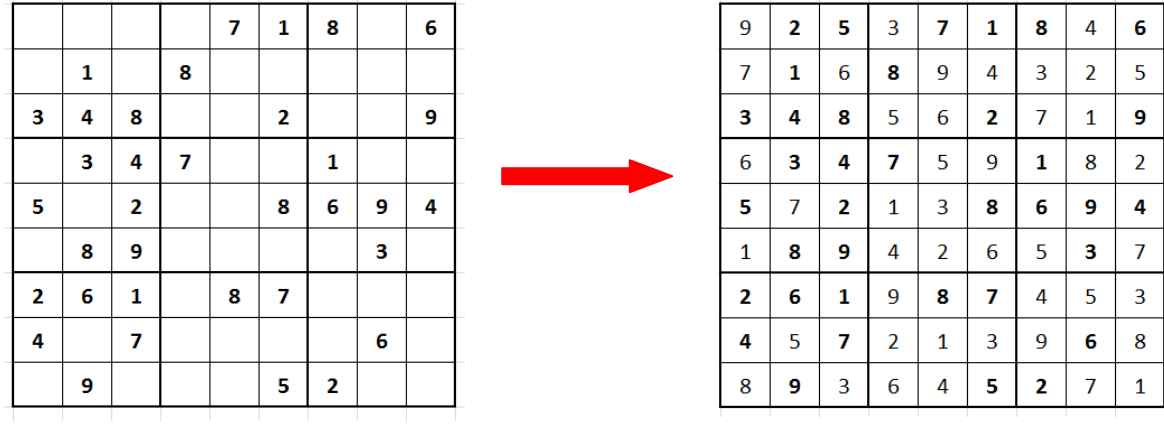

Aquest és un exemple d"un Sudoku que s"ha resolt correctament.

## **2.3 TIPUS DE SUDOKUS**

La simplicitat de les normes i el fet que el pots fer en qualsevol moment i lloc fan del Sudoku un joc addictiu. Molta gent va anar més enllà de l"estructura original i va inventar diferents variants del Sudoku amb la intenció de crear jocs de lògica cada cop més complexos i desafiants. A continuació teniu una classificació de tots els tipus de Sudoku existents dividits per nivell de dificultat, símbols i estructura.

 **Nivell de dificultat:** en el món dels Sudokus com en qualsevol altre *hobby* hi ha gent experta però també principiants. Aquest fet es té en compte a l"hora de crear nous Sudokus. Per aquest motiu, hi ha Sudokus de nivell fàcil, mitjà i difícil. Podem pensar que la principal diferència entre els Sudokus de nivell fàcil i difícil són el nombre de pistes, que als de nivell difícil hi haurà menys. La veritat és que en molts casos sí que és així però no sempre. Altres cops trobarem que ambdós tindran el mateix nombre de pistes o, fins i tot, que el difícil en té més. A continuació tenim dos Sudokus de diferent dificultat.

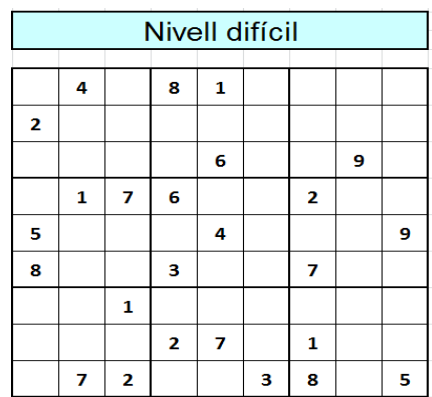

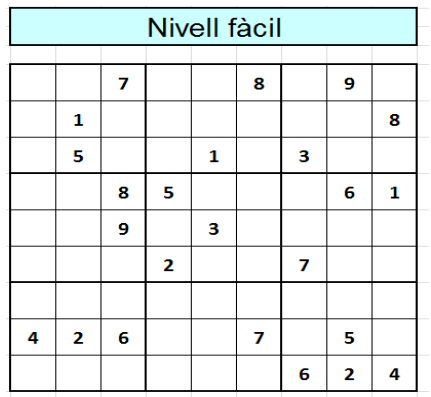

A simple vista no podríem reconèixer quin és el Sudoku de nivell fàcil i quin el difícil llevat que llegim el títol. De fet, el Sudoku difícil té 25 pistes inicials mentre que el fàcil en té 24, una menys. Actualment els Sudokus es construeixen o bé a mà o per ordinador. Primer s"elabora el quadre llatí i, posteriorment, s"eliminen determinats números. Aquests números s"eliminen estratègicament perquè el procés de resolució sigui més complex o no. En resum, el nivell de dificultat d"un Sudoku no depèn del nombre de pistes inicials sinó del procés de deducció que s"ha de fer per resoldre"l.

Un Sudoku ben fet només pot tenir una solució per ser considerat un Sudoku. Després de moltes hores d"estudi i de treball, el matemàtic de la Universitat de Dublín Gary McGuire ha demostrat que els quadres llatins amb menys de 17 pistes tenen múltiples solucions. Per tant, tots els Sudokus han de tenir un mínim de 17 pistes perquè tinguin una única solució.

 **Símbols:** un Sudoku és un joc de lògica per a totes les edats. Per aquest motiu, molt sovint es canvien els números per altres símbols que puguin facilitar la resolució del Sudoku als més petits o, contràriament, per altres que n"incrementen la dificultat. A continuació tenim dos exemples de Sudokus infantils que, a part de canviar l'estructura 9x9 per una 4x4, han substituït els números [1, 2, 3, 4] per figures geomètriques en el de l"esquerra i per animals en el de la dreta.

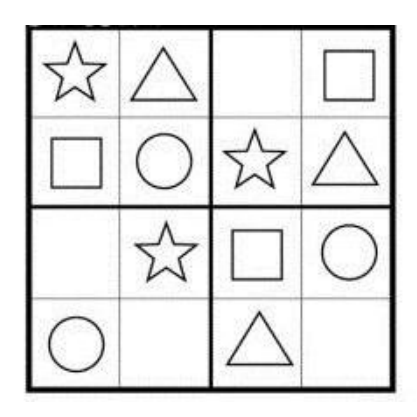

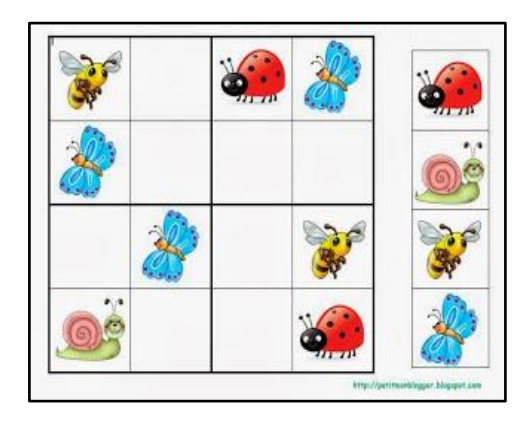

D"aquesta manera, els nens i nenes troben els Sudokus una mica més atractius. Aquests tipus de Sudokus són una bona eina a les aules, ja que inciten al

desenvolupament del pensament lògic i deductiu, de la capacitat d"atenció als detalls i de més habilitats que poden tenir conseqüències molt positives de cara al seu futur.

Per altra banda, que es canviïn els números per altres símbols no sempre vol dir que el Sudoku serà més fàcil. En els següents exemples trobem dos Sudokus inusuals: en el de l"esquerra els números s"han substituït per figures musicals i en el de la dreta per lletres gregues. Aquests Sudokus són molt més desafiants i complexos i estan destinats a persones amb experiència en l"àmbit dels Sudokus o bé, en aquests casos, a persones que dominen el llenguatge musical o grec.

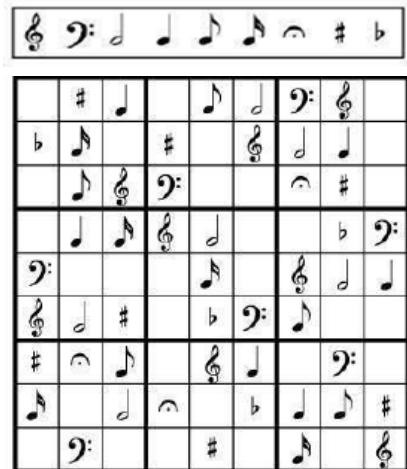

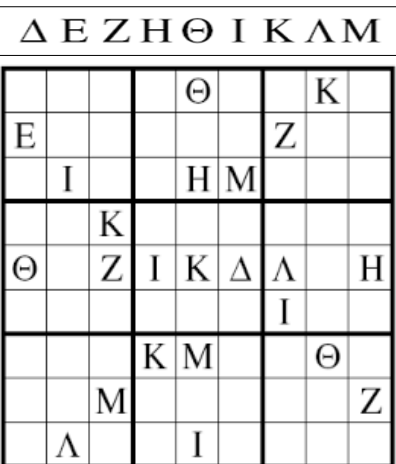

 **Estructura:** com ja sabeu, l"estructura d"un Sudoku és una quadrícula de dimensions 9x9 i dividida en 9 quadrats de dimensions 3x3. No obstant això, a causa de la gran popularitat d"aquest joc han sorgit, amb el pas del temps, diverses variants bastant diferents del Sudoku original. Una de les variants més conegudes és aquella que ha reduït o augmentat el nombre de caselles, com ara el Sudoku de dimensions 4x4 (Shidoku), 6x6 (Roku) o, fins i tot, 16x16.

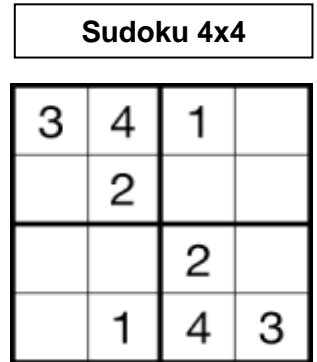

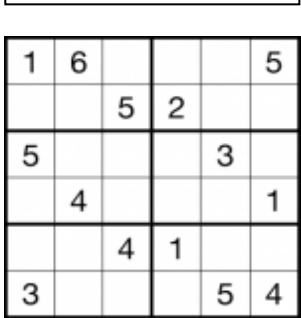

**Sudoku 4x4 Sudoku 6x6**

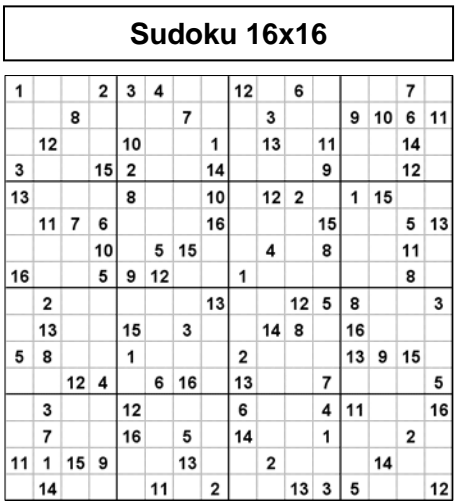

Les normes són exactament les mateixes, no hi pot haver cap número repetit en una mateixa fila, columna o quadrat. L"única cosa que canvia és que no haurem d"escriure els números de l"1 al 9, depenent del Sudoku aquest rang serà més gran o més petit.

Si penseu que aquest últim Sudoku (16x16) ja és bastant complicat és perquè no haureu sentit a parlar dels Sudokus que vénen a continuació.

El Sudoku Samurai és l"equivalent a fer-ne cinc Sudokus alhora. Aquesta versió pels amants dels Sudokus està formada per cinc quadrícules 9x9 entrellaçades.

El Sudoku central comparteix 4 subquadrícules o quadrats, cadascuna de les cantonades, amb els Sudokus exteriors. L"objectiu i les regles són pràcticament les mateixes. S"han d"omplir totes les caselles amb un número de l"1 al 9 sense que es repeteixi en cap fila, columna o quadrat.

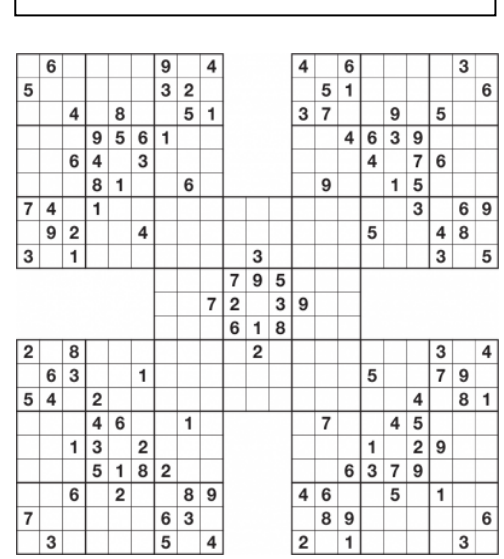

**Sudoku Samurai**

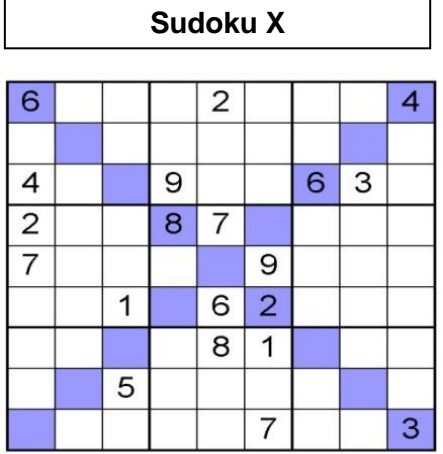

El següent Sudoku és una mica més senzill que l"anterior. Rep el nom de Sudoku X i té la mateixa estructura que un Sudoku clàssic però amb una petita dificultat afegida: tampoc es pot repetir cap número a les dues diagonals principals.

L"última variant és la fusió d"un Sudoku i mots encreuats i s"anomena Kakuro. Bàsicament, és un trencaclosques de sumes encreuades amb normes similars a les del Sudoku perquè no pot aparèixer el mateix número en una suma i només es poden utilitzar els números de l"1 al 9. En la resolució d"un Kakuro s"ha d"utilitzar més la lògica que el càlcul aritmètic, ja que les sumes són de poques xifres i no seran més grans de 45 (1+2+3+4+5+6+7+8+9). A diferència del Sudoku clàssic, en el Kakuro no hi ha cap casella omplerta per donar pistes. Els únics números que hi ha escrits es troben al començament de cada fila i columna i indiquen el resultat de la suma de les xifres situades en les caselles d"aquella fila o columna.

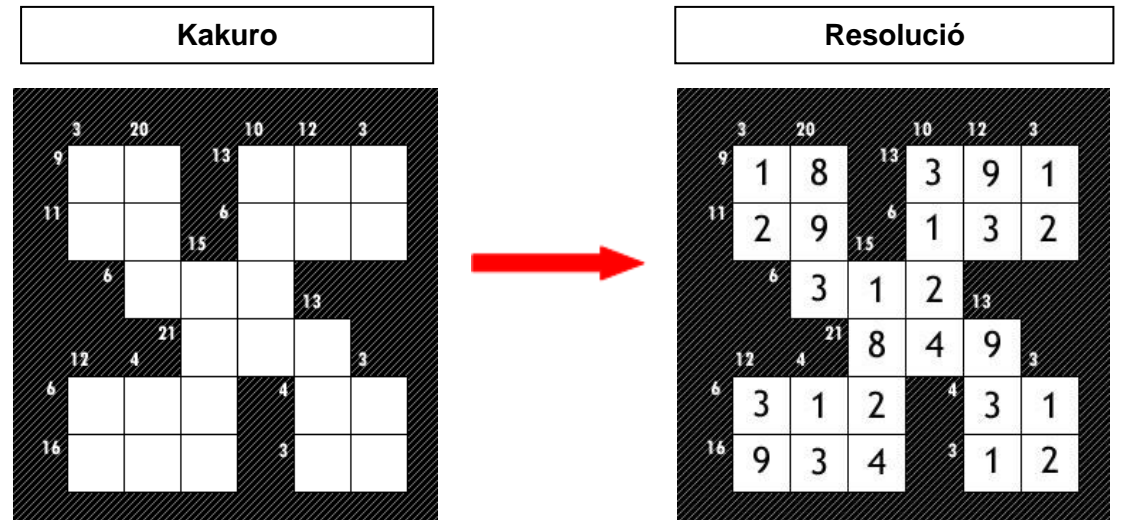

# **3. TÈCNIQUES PER RESOLDRE SUDOKUS**

Resoldre un Sudoku pot resultar difícil per a una persona principiant o que està fent un Sudoku de nivell avançat. Per aquest motiu hi ha una sèrie de tècniques i consells que faciliten i agilitzen la resolució dels Sudokus. A continuació tenim les dues més fàcils de posar en pràctica.

 **Tècnica de la posició:** aquesta és la tècnica més senzilla i utilitzada a l"hora de resoldre Sudokus. Consisteix a escollir una fila, columna o quadrat i fixar-se en els números que estan escrits i en els que queden per escriure.

Per exemple:

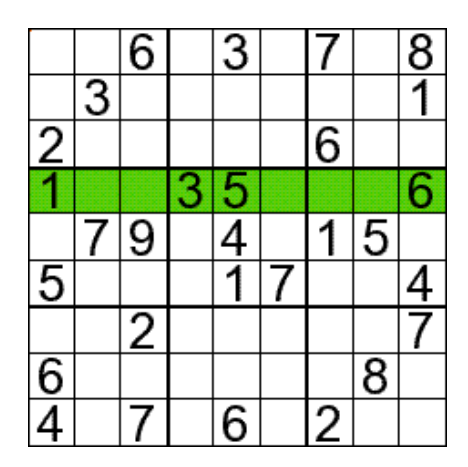

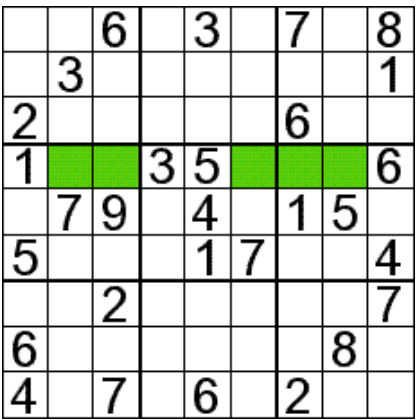

En la fila assenyalada queden per escriure els números 2, 4, 7, 8 i 9. A quina

casella podria anar-hi, per exemple, el 7? Bé, hem de mirar casella per casella fins a trobar el motiu perquè allà no hi pot haver un 7 i anar descartant. A la primera casella començant per l"esquerra no hi pot anar un 7 perquè ja n"hi ha un a la mateixa fila i al mateix quadrat, per tant la descartem. A la segona casella tampoc hi pot anar perquè hi hauria dos sets en un mateix quadrat. Per últim, en la tercera i en la quarta tampoc podem escriure

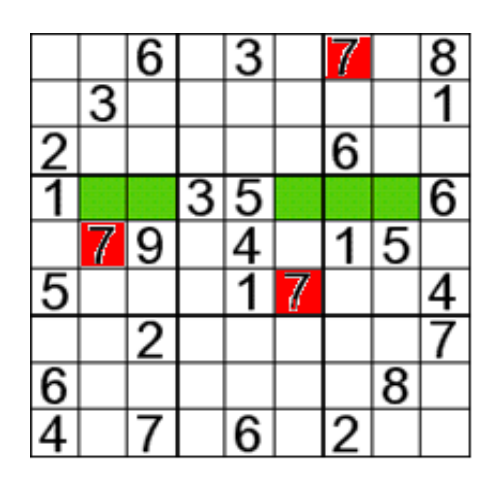

un 7 perquè ja n"hi ha un a les seves respectives files.

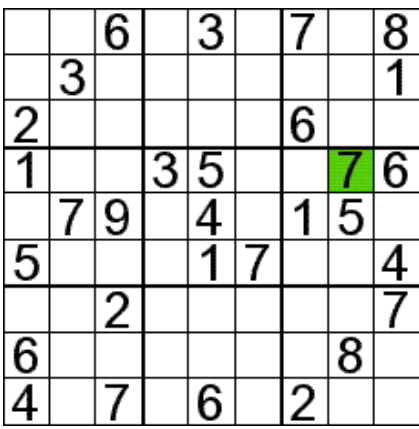

Per tant, el 7 anirà a la casella restant. Aquest procés s"ha de repetir en la resta de files, columnes i quadrats fins a omplir totes les caselles buides.

 **Tècnica de les possibilitats:** aquesta segona tècnica la veurem posada en pràctica en el nostre joc de Sudokus construït per ordinador. És una mica més complexa que l"anterior però no gaire. Consisteix a escriure, recomanablement a llapis, a cada casella els possibles números que hi poden anar.

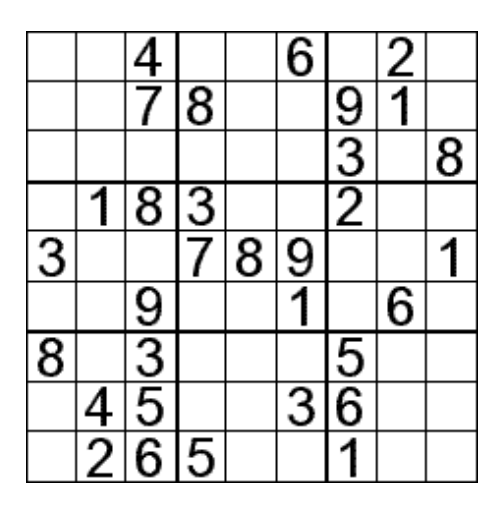

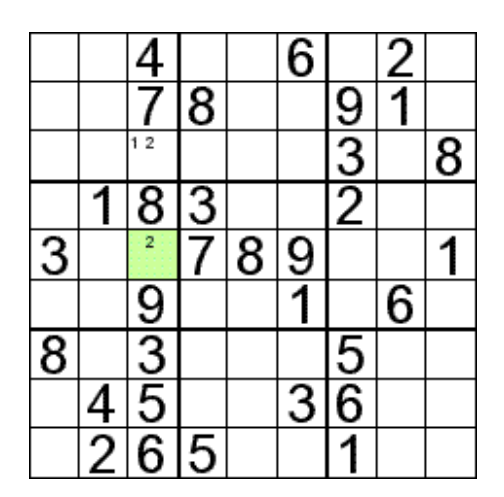

En la tercera columna començant per l"esquerra hi ha dos espais buits i falten per escriure els números 1 i 2. En la casella superior pot anar-hi tant l"1 com el 2. No obstant això, en la casella inferior només pot anar el 2 perquè ja hi ha un 1 a la mateixa fila. Si aquesta tècnica l"apliquem a la resta del Sudoku ens trobarem amb una quadrícula així:

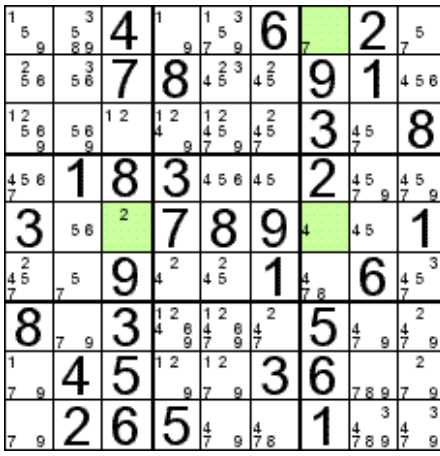

Com podeu veure, hi ha caselles en què només hi ha una possible opció que és, per tant, la correcta.

Utilitzant ambdues tècniques es poden resoldre molts Sudokus de nivell fàcil i mitjà. A partir d"una certa dificultat també es poden utilitzar, tot i que, no ens resultaran tan útils com les tècniques que utilitzen els professionals.

# **4. CREACIÓ D'UN JOC D'ORDINADOR**

Per a crear un joc d"ordinador s"ha de seguir un procés que consta de 7 fases. Aquest mateix procés és el que se segueix a l"hora d"elaborar qualsevol producte nou, sigui electrònic com de cosmètica, etc. Aquestes fases són:

**1) Concepció:** és l"etapa inicial del desenvolupament d"un producte. És molt senzilla

però fonamental, ja que consisteix a fer un esbós a partir de les idees que tenim presents. D'aquesta manera s'estableixen els aspectes bàsics de la nostra creació. En el cas dels videojocs, es determina el gènere, l"estil dels personatges, l"ambient, la música, etc. Fins i tot els videojocs més coneguts van començar per aquesta fase<sup>5</sup>. A la indústria del cinema aquest esbós s"anomena *Storyboard.*

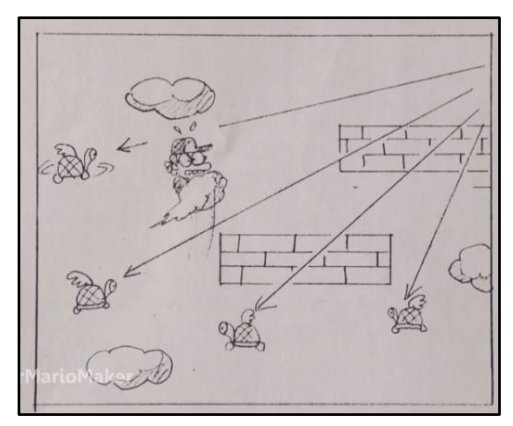

Un cop es té la idea general del que volem fer, és hora de passar a la següent etapa i dissenyar.

**2) Disseny:** en el disseny encara no es comença a construir el nostre article, sinó que s"amplien els esbossos de l"etapa anterior. Aquests es digitalitzen i es presenten diferents propostes visuals per donar forma a la idea original. També s"especifica el funcionament del producte i el seu procés de creació.

**3) Planificació:** aquesta etapa té com a objectiu identificar les diferents tasques i repartir el treball entre els diferents components de l"equip. A més a més, es fixen dates de lliuraments, reunions de seguiment, etc.

**4) Producció:** un cop se sap amb certesa què i com s"ha de fer i s"ha planificat el temps per dur-lo a terme, aleshores comença l"etapa de producció amb l"objectiu de crear com a mínim la versió inicial del producte. Per tant, es faran totes les tasques establertes al document de planificació.

**5) Proves:** en aquesta etapa es corregeixen els errors produïts en la producció i es millora l"article a mesura que es prova. Hi ha dos tipus de proves: les que es

 $\overline{\phantom{a}}$ 

 $5$  A la dreta, vinyeta de l'esbós d'un dels primers jocs de Super Mario Bros.

produeixen per un petit equip involucrat en el projecte o per un grup de gent externa al projecte.

**6) Distribució i màrqueting:** la distribució consisteix a fer còpies i còpies del producte final i portar-lo a tendes, siguin físiques o *online,* perquè els consumidors puguin comprar-lo. A més, el màrqueting és fonamental per donar a conèixer la nostra creació i així aconseguir el nombre més gran de vendes.

**7) Manteniment:** encara que l"article s"estigui comercialitzant, s"ha de fer un manteniment. En aquesta fase s"arreglen nous errors, es millora el producte i s"introdueixen noves actualitzacions al mercat.

Un dels objectius d"aquest treball és elaborar un joc d"ordinador a través d"Excel 2010 que sigui el més professional i realista possible. Per aquest motiu, he volgut seguir aquest mateix procés. No obstant això, l"he adaptat eliminant les dues últimes fases, ja que el meu joc no està pensat per ser comercialitzat. A continuació, explicaré detalladament tot el procediment que he portat a terme per elaborar el meu joc d"ordinador de Sudokus.

#### **4.1 CONCEPCIÓ**

Per començar, he dibuixat totes les idees que tenia pensades i he escrit diverses anotacions de com volia que fos el meu joc. La major part d"aquestes idees em van vindre al cap quan estava fent altres coses que no tenien res a veure amb el meu treball. Per aquest motiu aquesta fase m"ha semblat molt important perquè, d"aquesta manera, no se m"han oblidat i m"ha resultat més fàcil fer el disseny.

Aquests són els diversos esbossos que he fet. Vull que els jugadors només en entrar al joc vegin el nom d"aquest, un botó d"instruccions que expliqui les normes dels Sudokus i el funcionament del programa i, a la dreta, una llista desplegable per seleccionar el nivell (fàcil, mitjà o difícil).

16

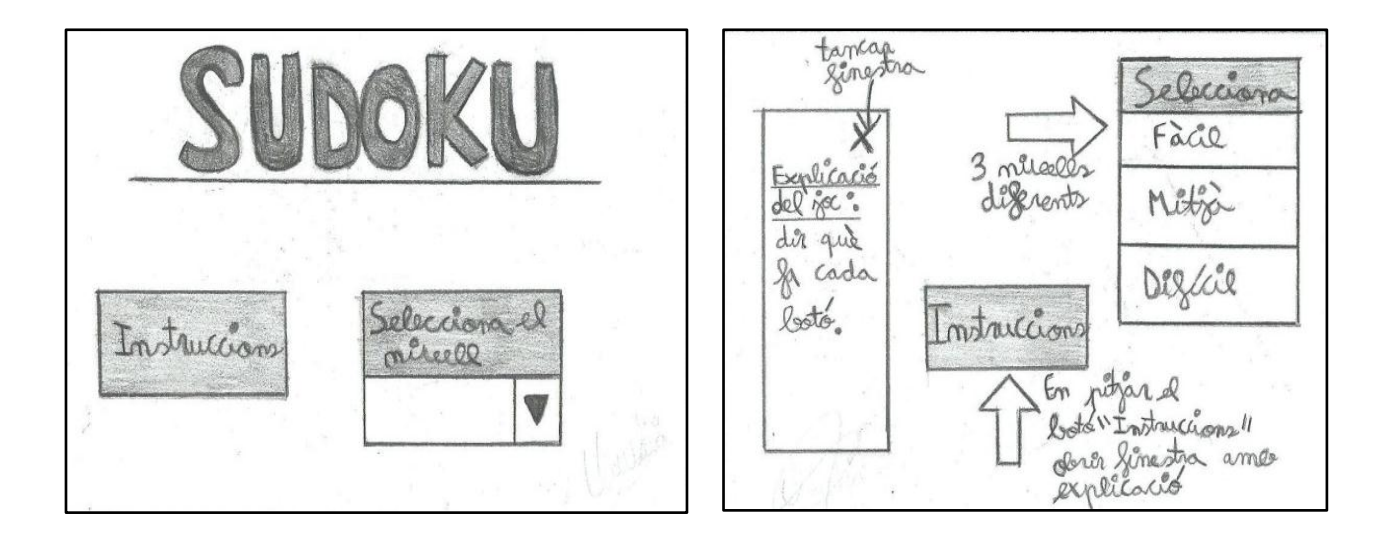

Depenen del nivell seleccionat, apareixerà automàticament el menú del nivell corresponent. Hi haurà 10 Sudokus d"estructura 9x9 per cada nivell, que fan un total d"uns 30. Penso que és molt bona idea que hi hagi diversos nivells i molts Sudokus en cadascun perquè com més varietat hi hagi més gent podrà jugar a aquest joc, des de principiants fins a gairebé experts. Un altre objectiu d"aquest treball és que gent que mai ha fet un Sudoku, com jo fins fa un parell de mesos, n"aprengui i els resulti més fàcil amb aquest joc. Per aquest motiu, vull que doni una sèrie de pistes quan s"està resolent un Sudoku.

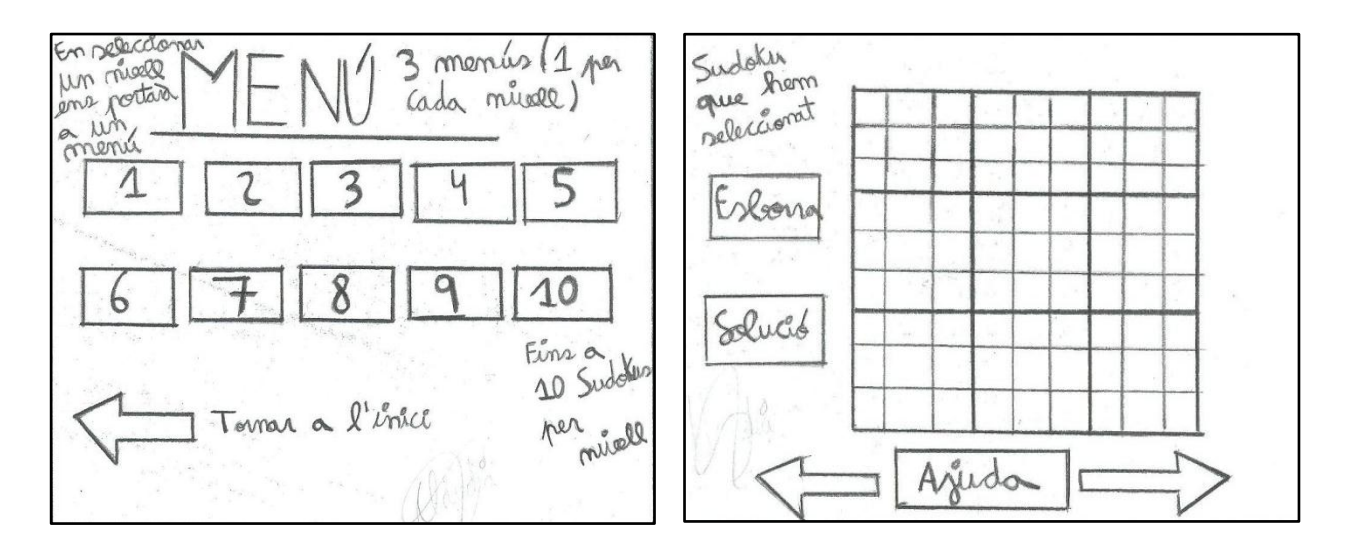

Per distingir les respostes dels números inicials que formen el Sudoku i perquè quedi més estètic i realista els números que introduirem seran de color blau mentre que els altres de color negre. Com he dit abans, hi haurà moltes ajudes. Una d"aquestes és que en equivocar-se, és a dir, en escriure un nombre repetit en una mateixa fila, columna o quadrat, les caselles errònies es tornaran de color vermell. A més, hi haurà un botó que s"anomenarà "Ajuda". En pitjar aquest botó apareixerà una quadrícula al costat que ens dirà quins possibles números poden anar a cada casella. No ens donarà directament la resposta, ens donarà el resultat d"aplicar la tècnica de les possibilitats (explicada a l"apartat 3. Tècniques per resoldre Sudokus) a tot el Sudoku sencer.

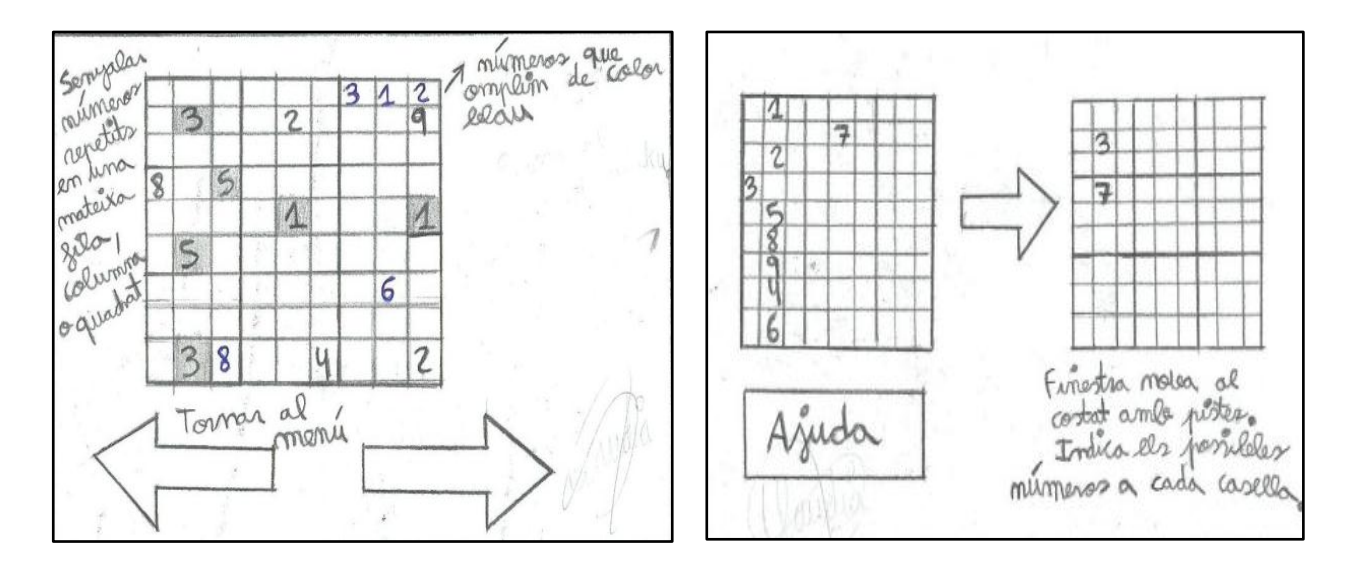

Per últim, hi haurà diversos detalls perquè sembli més professional. Al costat de cada Sudoku hi haurà dos botons: "Esborra" i "Solució". El primer esborrarà totes les respostes que s"han escrit fins al moment deixant intactes els números inicials i el segon escriurà sobre la quadrícula la solució del Sudoku. A més, també hi haurà diverses fletxes per tornar a l"inici o al menú de cada nivell. Finalment, quan un Sudoku no s"hagi fet encara al menú del nivell corresponent posarà la paraula "Incomplet" mentre que quan s"hagi resolt es canviarà per "Complet".

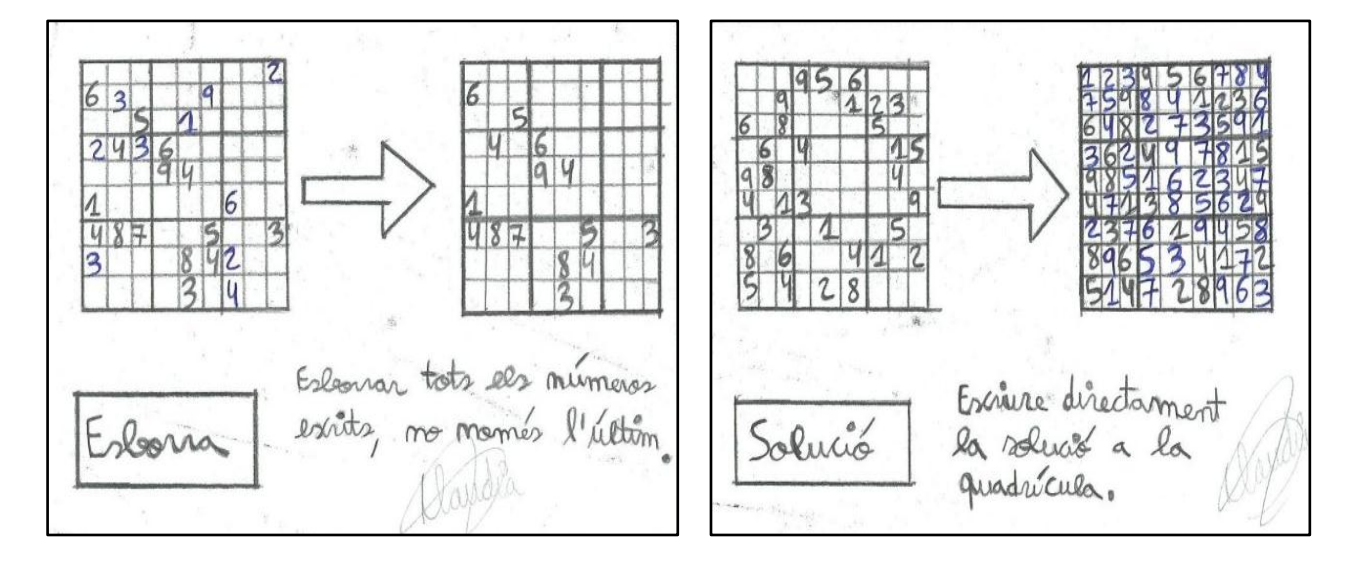

## **4.2 DISSENY**

En aquesta etapa he fet diversos esbossos a partir de la fase anterior, però en comptes d"en paper, en un document d"Excel per fer-me una idea de l"estructura del programa i per facilitar la fase de producció. Finalment, entre totes les propostes, he escollit aquesta que és la que s"assembla més a la idea original. En la fase de disseny, s"especifiquen les funcions dels components del joc i s"explica el procés de creació. Tot i això, m"he estimat més explicar tot aquest procés part per part en l"apartat de producció.

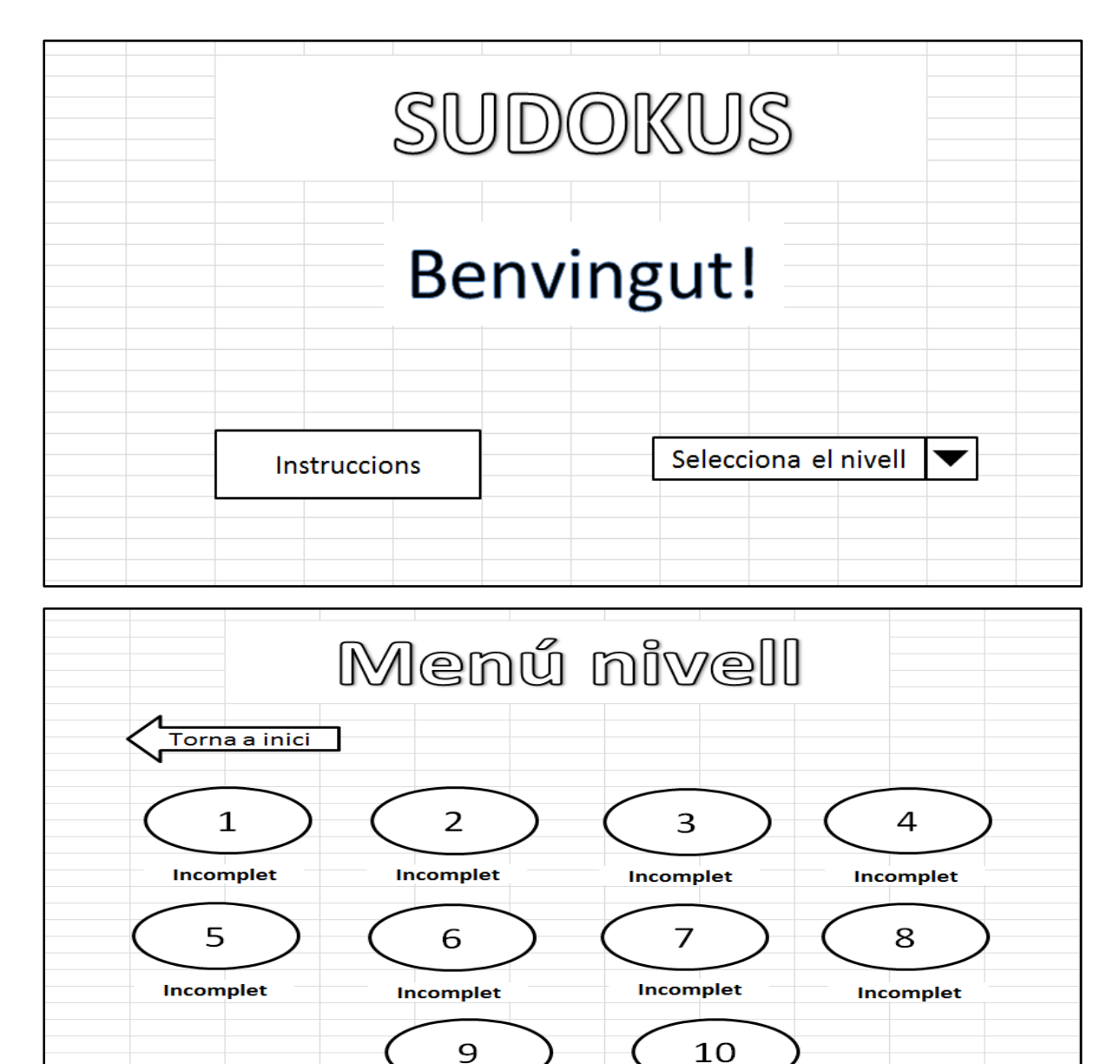

**Incomplet** 

Incomplet

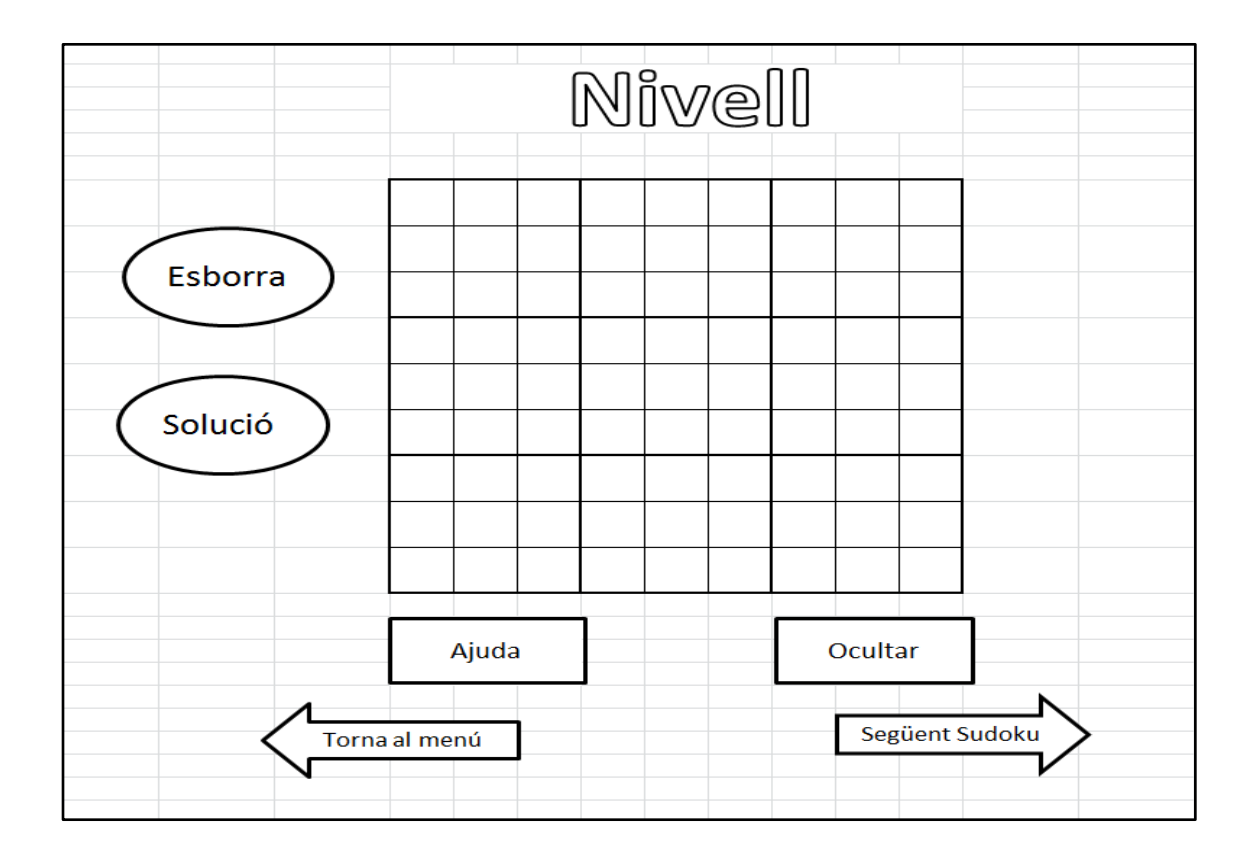

## **4.3 PLANIFICACIÓ**

Tot i ser una persona només en comptes d"un equip no he esquivat aquesta fase del procés. Òbviament, no puc distribuir les tasques entre els components del grup, les he de fer totes jo. No obstant això, la planificació és molt important i he volgut ser molt estricta amb mi mateixa. Per tant, he fet un calendari que especifica què s"ha de fer cada dia per tal que el joc estigui acabat en 14 dies, si no hi ha cap imprevist o factor que dificulti la feina.

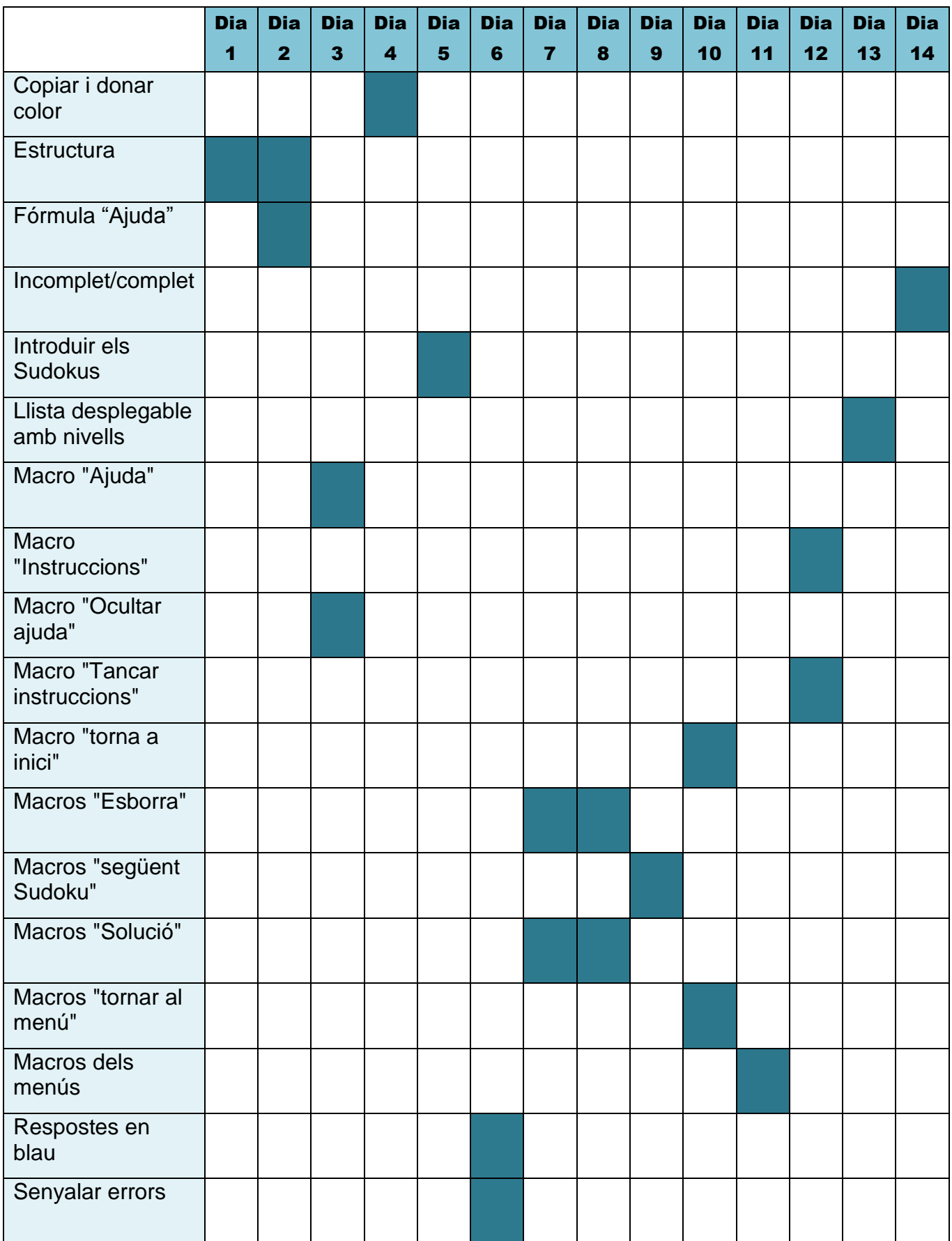

# **4.4 PRODUCCIÓ**

#### **4.4.1 Estructura**

Primer de tot, he començat fent l"estructura del joc en tres fulls diferents dintre del mateix document. Per fer aquesta base, he utilitzat diverses formes i WordArt que es troben fàcilment a la pestanya "Insertar" d"Excel.

En el tercer full, en el del Sudoku, en comptes de fer una quadrícula de dimensions 9x9, n"he fet dos. Aquesta segona quadrícula és la que apareixerà cada cop que l'usuari pitgi el botó "Ajuda". Per fer-ne una, d'entrada s'han de seleccionar 9 files i 9 columnes. A continuació, en l"opció de "Bordes", seleccionem "Todos los bordes" i "Borde de cuadro grueso" com s"indica en la imatge següent.

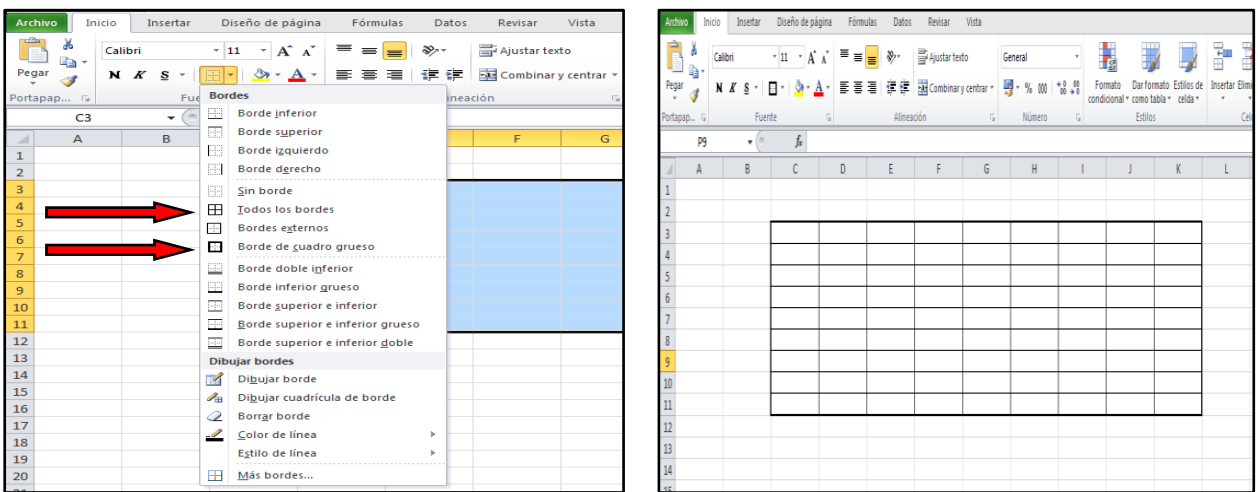

Un cop ho tinguem, dibuixem els 9 quadrats en què es divideix la quadrícula del Sudoku. En la mateixa pestanya que abans, seleccionem l"opció "Dibujar borde" i escollim el tipus de línia que volem, preferiblement una gruixuda i semblant a la de les vores exteriors de la quadrícula. Tracem una línia cada tres files i, una altra, cada tres columnes.

Si us fixeu, la quadrícula tindria una forma rectangular. Perquè quedi quadrada he modificat l"altura de les files i l"amplada de les columnes. Seleccionem la quadrícula i anem a "Inicio", "Formato" i introduïm en "Alto de fila" el número 30 i en "Ancho de columna" 5,57.

Aquest mateix procés l"he repetit per fer la segona quadrícula i aquest ha estat el resultat:

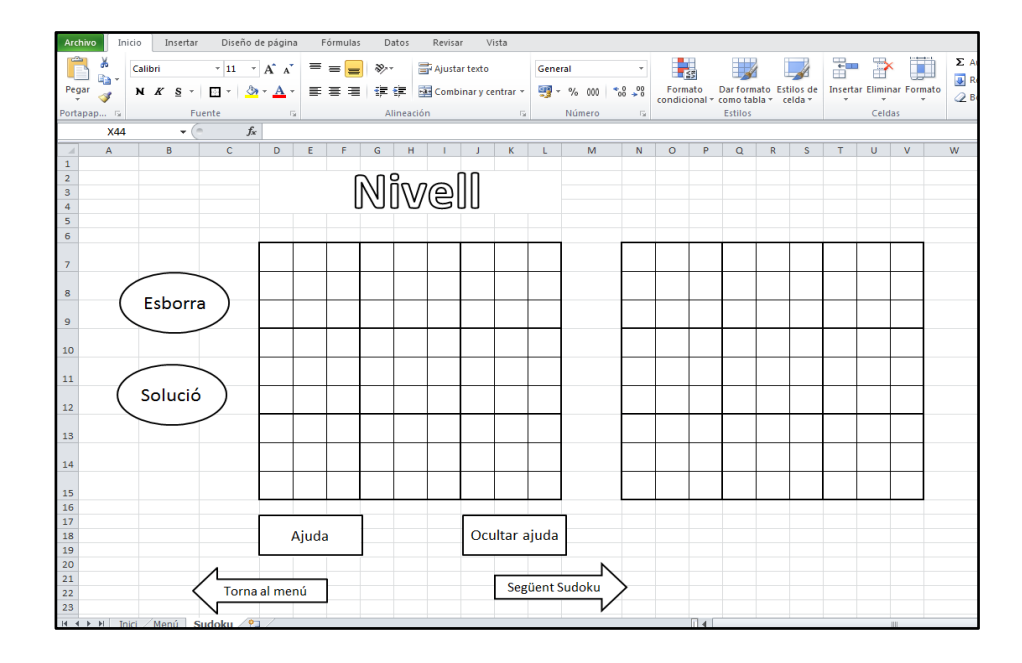

Perquè sigui més còmode treballar i també perquè quedi més estètic i no es vegin totes aquelles files i columnes buides, he delimitat l"àrea de treball. Com hi ha moltes files i columnes trigaria molt si les seleccionés totes manualment. Per agilitzar el procés, només he pitjat la fila o columna a partir de la qual volia retallar. A continuació, he utilitzat el teclat, concretament la fórmula "Control", "Shift" i fletxa cap a l"esquerra per seleccionar columnes o bé fletxa cap avall per seleccionar files. Posteriorment, he pressionat el botó dret del ratolí i he seleccionat "Ocultar". D"aquesta manera, ha quedat un document molt més net.

#### **4.4.2 Fórmula "Ajuda"**

Aquesta és, sense dubte, la part més complexa però interessant de tot el procés de creació. Una de les coses que he descobert fent aquest treball són les funcions d"Excel. Desconeixia la seva existència i, per tant, mai abans les havia utilitzat. Cercant per Internet vaig trobar una fórmula que implicava funcions i vaig decidir aplicar-la al meu joc. Una funció és un procediment dissenyat per realitzar un càlcul específic. En Excel trobem un gran nombre de funcions classificades en diverses categories: lògiques, de text, matemàtiques, estadístiques, financeres, de base de dades, d"enginyeria, etc.

Les funcions que he fet servir són tres: **SI** (comprova si es compleix una condició i retorna un valor si s'avalua com "Vertader" i un altre si s'avalua com "Fals"), **CONCATENAR** (uneix diversos elements de text en un sol) i **CONTAR.SI** (compta les cel·les en el rang que coincideixen amb la condició imposada).

A partir d"aquestes tres funcions s"aconsegueix la fórmula que ens diu quins són els possibles resultats en cada casella del Sudoku. Aquesta fórmula s"ha d"escriure a les 81 caselles que formen la segona quadrícula, per la qual cosa, s"ha de tenir molta paciència i molta cura perquè no hi ha marge d"error. Tampoc es pot fer un "copia i enganxa" perquè la fórmula és diferent en cada casella. L"estructura de la fórmula és bàsicament aquesta:

**=SI(casella<>"";"";CONCATENAR(SI(CONTAR.SI(quadrat;1)+CONTAR.SI(fila;1)+C ONTAR.SI(columna;1)=0;1;"");SI(CONTAR.SI(quadrat;2)+CONTAR.SI(fila;2)+CONT AR.SI(columna;2)=0;2;"");SI(CONTAR.SI(quadrat;3)+CONTAR.SI(fila;3)+CONTAR. SI(columna;3)=0;3;"");SI(CONTAR.SI(quadrat;4)+CONTAR.SI(fila;4)+CONTAR.SI(c olumna;4)=0;4;"");SI(CONTAR.SI(quadrat;5)+CONTAR.SI(fila;5)+CONTAR.SI(colu mna;5)=0;5;"");SI(CONTAR.SI(quadrat;6)+CONTAR.SI(fila;6)+CONTAR.SI(columna ;6)=0;6;"");SI(CONTAR.SI(quadrat;7)+CONTAR.SI(fila;7)+CONTAR.SI(columna;7)= 0;7;"");SI(CONTAR.SI(quadrat;8)+CONTAR.SI(fila;8)+CONTAR.SI(columna;8)=0;8; "");SI(CONTAR.SI(quadrat;9)+CONTAR.SI(fila;9)+CONTAR.SI(columna;9)=0;9;"")))**

És més fàcil del que sembla. Es comença escrivint aquesta fórmula en la primera casella de la segona quadrícula. Simplement s"ha de substituir, és a dir, en lloc d"escriure "casella" seleccionem la casella corresponent en la primera quadrícula, en lloc d"escriure "columna" seleccionem la columna corresponent en la primera quadrícula i així successivament.

24

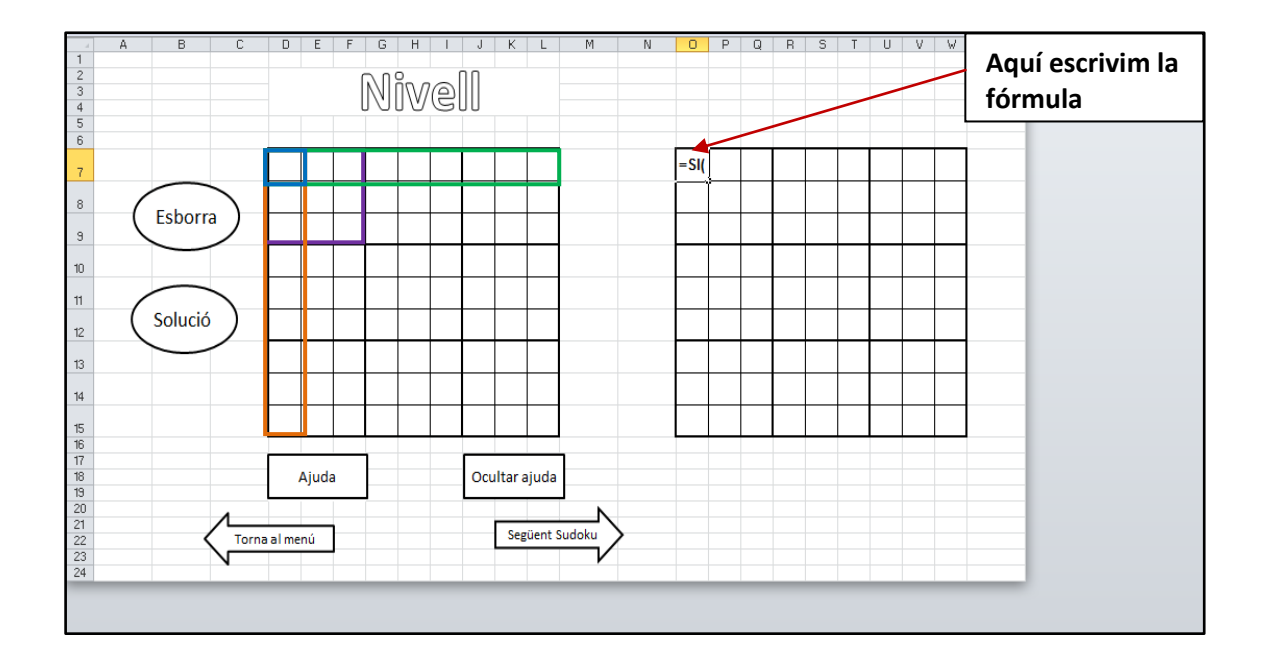

Aquest procés s'ha de repetir en totes les caselles. És molt important que es seleccioni la casella, quadrat, fila o columna apropiada perquè si no, ja no indicarà les possibles respostes correctament. També és imprescindible anar revisant la fórmula mentre s"escriu, ja que el mínim error, com ara l"absència d"un punt i coma, anul·la la fórmula sencera. No es pot oblidar que aquesta expressió s"ha d"adaptar a cada cel·la. Per exemple:

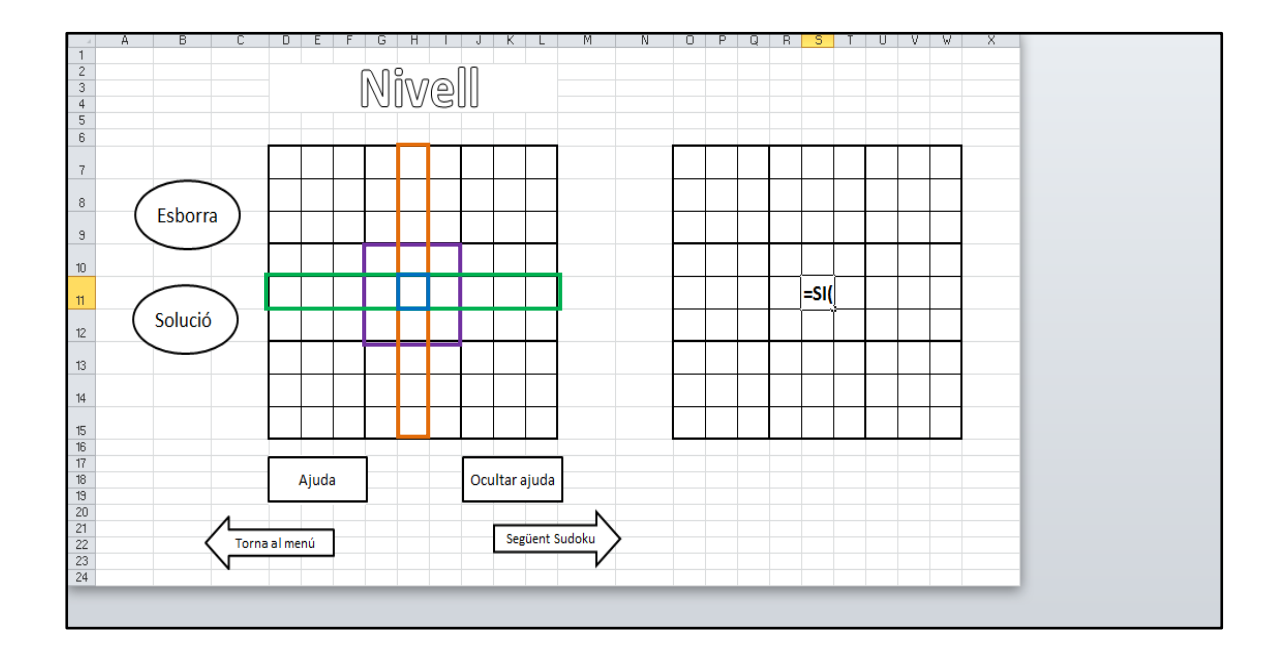

En acabar, el resultat ha estat el de la imatge. Com la quadrícula de l"esquerra està buida, la de la dreta indica que les possibles solucions a cada casella són 1, 2, 3, 4, 5, 6, 7, 8 i 9; és a dir, tots els números.

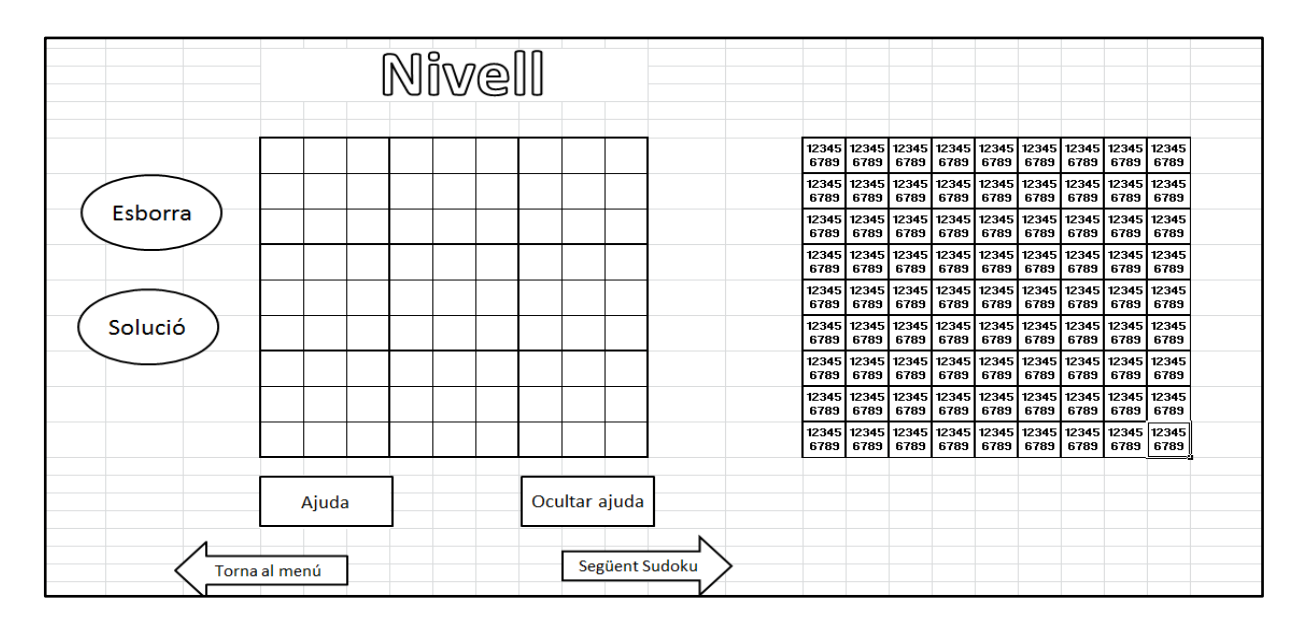

A continuació, tenim el primer fragment de la fórmula:

# **=SI(casella<>"";"";CONCATENAR(SI(CONTAR.SI(quadrat;1)+CONTAR.SI(fila;1)+C ONTAR.SI(columna;1)=0;1;"");**

Cada component té una funció essencial i sense un d"ells la fórmula no seria efectiva.

# **=SI(casella<>"";"";CONCATENAR(SI(CONTAR.SI(quadrat;1)+CONTAR.SI(fila;1)+C ONTAR.SI(columna;1)=0;1;"");**

El fragment assenyalat s"encarrega de comptar les caselles del quadrat, fila i columna seleccionades que tenen, en aquest cas, un 1 escrit.

# **=SI(casella<>"";"";CONCATENAR(SI(CONTAR.SI(quadrat;1)+CONTAR.SI(fila;1)+C ONTAR.SI(columna;1)=0;1;"");**

Ara, la part acolorida és la funció condicional **SI**. Si el nombre de caselles del quadrat, fila o columna que tinguin un 1 escrit fos 0, és a dir, si no hi hagués cap casella amb un 1, s"escriuria un 1 a la cel·la corresponent de la segona quadrícula. Això és degut perquè com que no hi ha cap 1 en tot el quadrat, fila o columna, aquest pot ser un possible resultat. Si pel contrari sí hi hagués un 1 en alguna casella del quadrat, fila o columna, l"1 ja no apareixeria en la casella de la segona quadrícula, no s"escriuria res (""), perquè no podria ser el resultat. Aquest fragment es repeteix de forma semblant però canviant l'1 per la resta de números del 2 al 9.

# **=SI(casella<>"";"";CONCATENAR(SI(CONTAR.SI(quadrat;1)+CONTAR.SI(fila;1)+C ONTAR.SI(columna;1)=0;1;"");**

La fórmula sencera és una funció condicional composta per més funcions. La part del començament diu que si en la casella seleccionada hi hagués un número, en la quadrícula d"ajuda no s"escriuria res, no apareixerien els possibles resultats per a aquella casella perquè ja n"hi hauria un resultat. Contràriament, si no hi hagués cap nombre, aleshores sí que s"indicarien les diferents opcions de la manera que he comentat abans.

La funció **CONCATENAR** és una funció de text. És la responsable d"unir totes les funcions condicionals que formen la fórmula i que els números que indiquen els possibles resultats es trobin junts.

Com es pot apreciar en les següents imatges, en la quadrícula de l"esquerra hi ha una casella amb un 3. Si ens fixem en la casella corresponent en la segona quadrícula, està en blanc. Això vol dir que no hi pot haver cap resultat perquè ja n"hi ha un, el 3. Per consegüent, el 3 ha desaparegut com a possible opció en totes les caselles del quadrat, columna i fila. Succeirà exactament el mateix si en comptes de ser un 3 és qualsevol altre número de l"1 al 9.

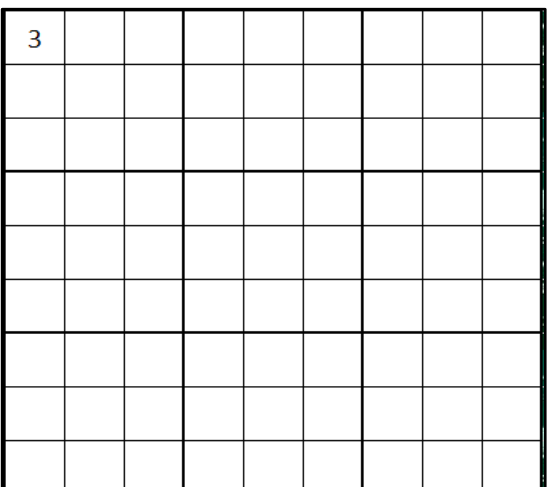

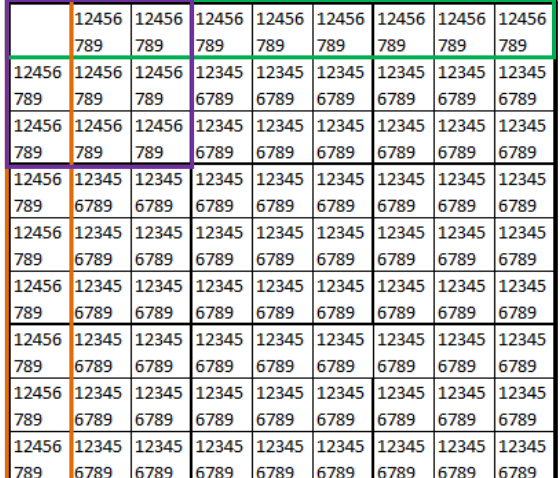

#### **4.4.3 Macro "Ocultar ajuda" i "Ajuda"**

Un dels objectius principals d"aquest projecte és no utilitzar el llenguatge de programació a causa dels mínims coneixements dels quals disposo. Per aquest motiu, he hagut de buscar altres recursos, com ara les macros. Una macro o macroinstrucció és una seqüència d"instruccions que possibiliten l"execució d"una ordre. Hi ha dues maneres de gravar macros: la primera és amb VBA (el llenguatge de programació de Microsoft) i la segona, que és la que he fet servir, és realitzant les accions que volem que faci la macro.

La primera macro que he creat vull que oculti la quadrícula d"ajuda. Per començar, he anat a "Vista", "Macros" i "Grabar macro". És recomanable donar-li un nom a la macro perquè, en el meu cas, gravaré moltes i això em facilitarà el fet d"assignar una macro concreta a un botó. També hi ha la possibilitat de descriure la funció de la macro però personalment no ho he fet perquè el nom de la macro ja era "Ocultar ajuda".

Un cop ho tenia, li he donat a "Aceptar" i ja he pogut començar a indicar l"ordre que executarà la macro. A partir d"aquest moment s"ha de parar molt de compte perquè tot el que fem quedarà gravat a la macro. Si, per exemple, canviem de full o ens desplacem verticalment o horitzontalment, en pitjar el botó al qual se l"assignarà aquesta macro, també es canviarà el full o es desplaçarà. Per tant, únicament seleccionem les columnes en les quals està la quadrícula d"ajuda, pitgem el botó dret del ratolí i li donem a ocultar. Per acabar, s"atura la gravació de la macro fent clic en el petit quadrat blau situat en la part inferior esquerra del document.

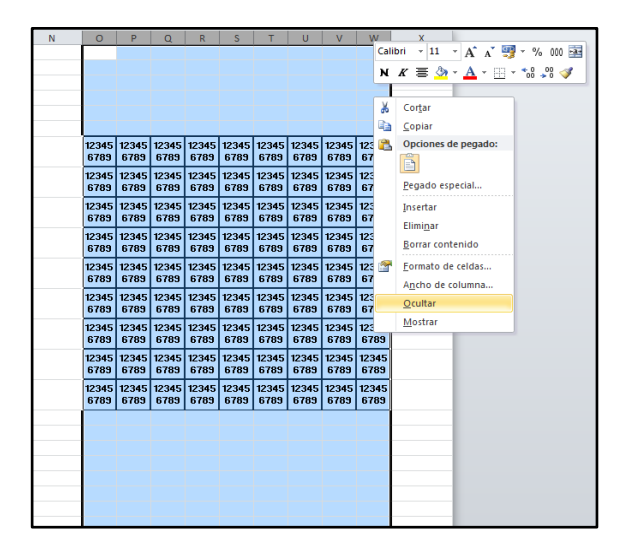

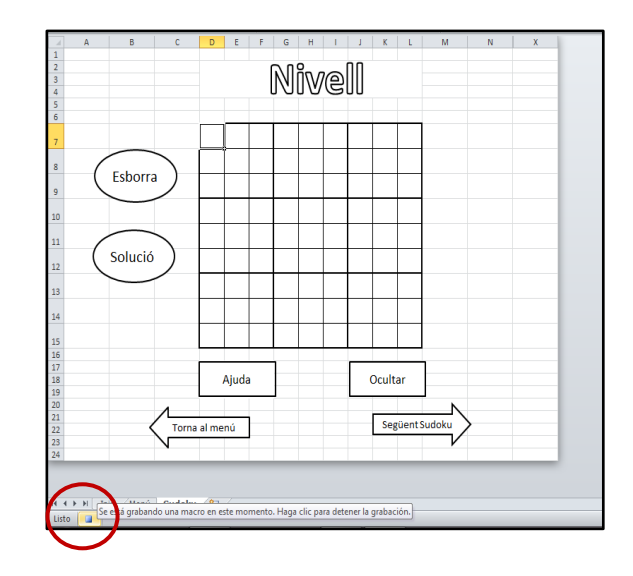

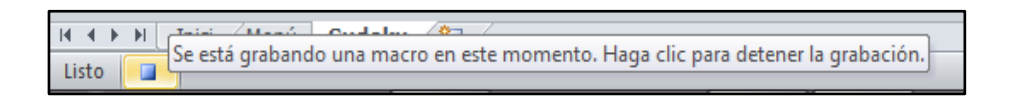

Si en clicar apareix un punt vermell sobre el quadrat blau, la macro s"haurà detingut correctament.

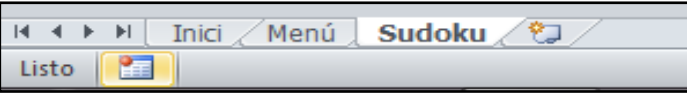

Un cop tenia la macro gravada l"he assignat a un botó perquè quan aquest es pitgi la macro s'executi. He situat el ratolí sobre el botó prèviament creat en l'apartat d"estructura, he pressionat el costat dret del ratolí, li he donat a "Asignar macro" i, per últim, he seleccionat la macro.

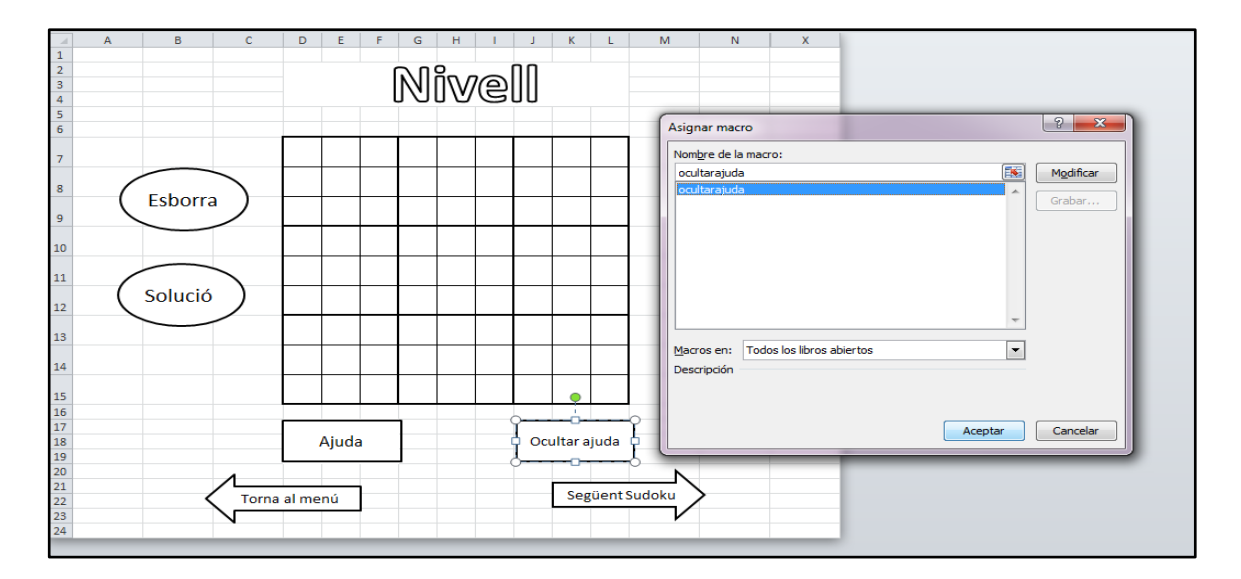

Ja tindríem la macro assignada. A partir d"ara, cada cop que es cliqui sobre aquest botó, la quadrícula d"ajuda s"ocultarà. És molt important que a l"hora de guardar el document, en comptes de guarda"l en format "Libro de Excel", es guardi en format "Libro de Excel habilitado para macros".

Per fer el botó d"ajuda he fet exactament el mateix procediment que l"anterior. L'única diferència és que quan s'estava gravant la macro, en comptes d'ocultar columnes, m"he situat sobre les dues columnes que estan entre les ocultades i he seleccionat l"opció de mostrar.

#### **4.4.4 Copiar i donar color**

Un cop enllestida la part d"ajuda, és hora de donar una mica de color al joc per no deixar-lo en blanc i negre. Hi ha d"haver un full d"inici, tres menús i 30 fulls de Sudokus. Els tres menús vull que siguin del mateix color, però en els Sudokus dependrà del nivell al qual pertanyin. Per tant, he fet dues còpies més del full de Sudokus. En total hi ha tres i cadascun serà d"un color diferent perquè representarà un dels tres nivells.

Per crear una còpia d"un full en Excel ens hem de situar a la part inferior del document on es troben els noms dels diferents fulls que componen el document. Cliquem amb el botó dret del ratolí a sobre del qual volem copiar i seleccionem l"opció "Mover o copiar", "Crear una copia" i indiquem la posició en què volem que hi vagi aquesta nova còpia.

Ara sí, ja es pot passar a una de les parts més artístiques i divertides del procés que és acolorir el document. És molt personal, cadascú té un estil diferent. Jo he optat per un disseny bastant clàssic amb colors vius però sense estampats perquè no vull que el fons destaqui sobre els Sudokus. A l"hora de pintar tots els botons del joc he aprofitat l"opció "Efectos de formas", ja que ofereix una gran varietat d"ombres i efectes 3D que els aporten un toc més realista i modern. A més, he eliminat les línies de quadrícula, la barra de fórmules i els títols a la pestanya "Vista" perquè són elements antiestètics i innecessaris per a la funcionalitat del joc.

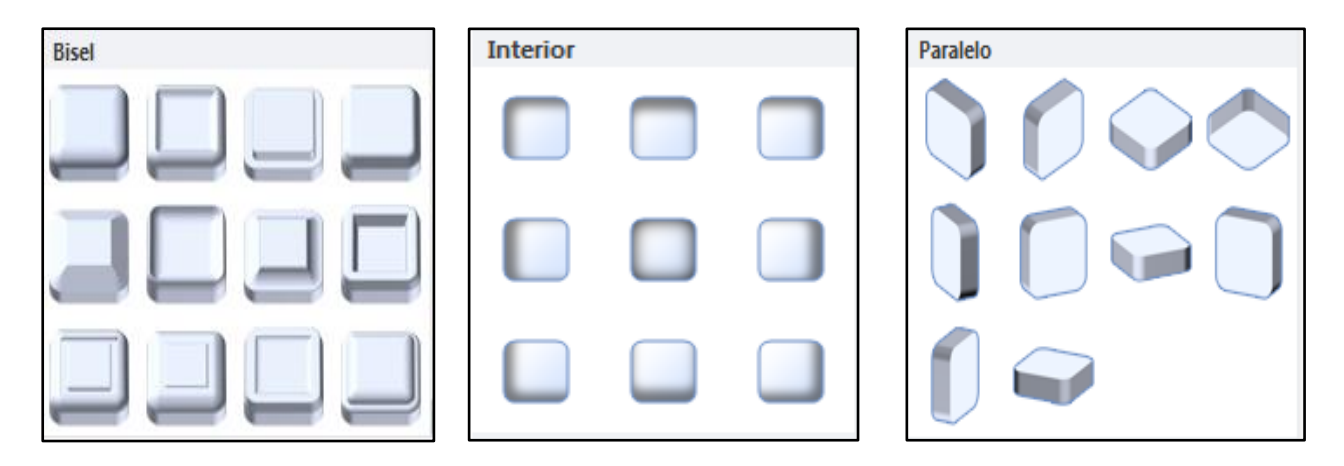

En acabar, s"han de tornar a fer còpies. N"he fet dues del menú i nou del Sudoku de cada nivell. Quan tenia totes les còpies fetes, he canviat els noms dels fulls per poder treballar més fàcilment.

A continuació, m"he desplaçat full per full escrivint el títol i el nom corresponent de cada botó. I aquí diversos exemples del resultat:

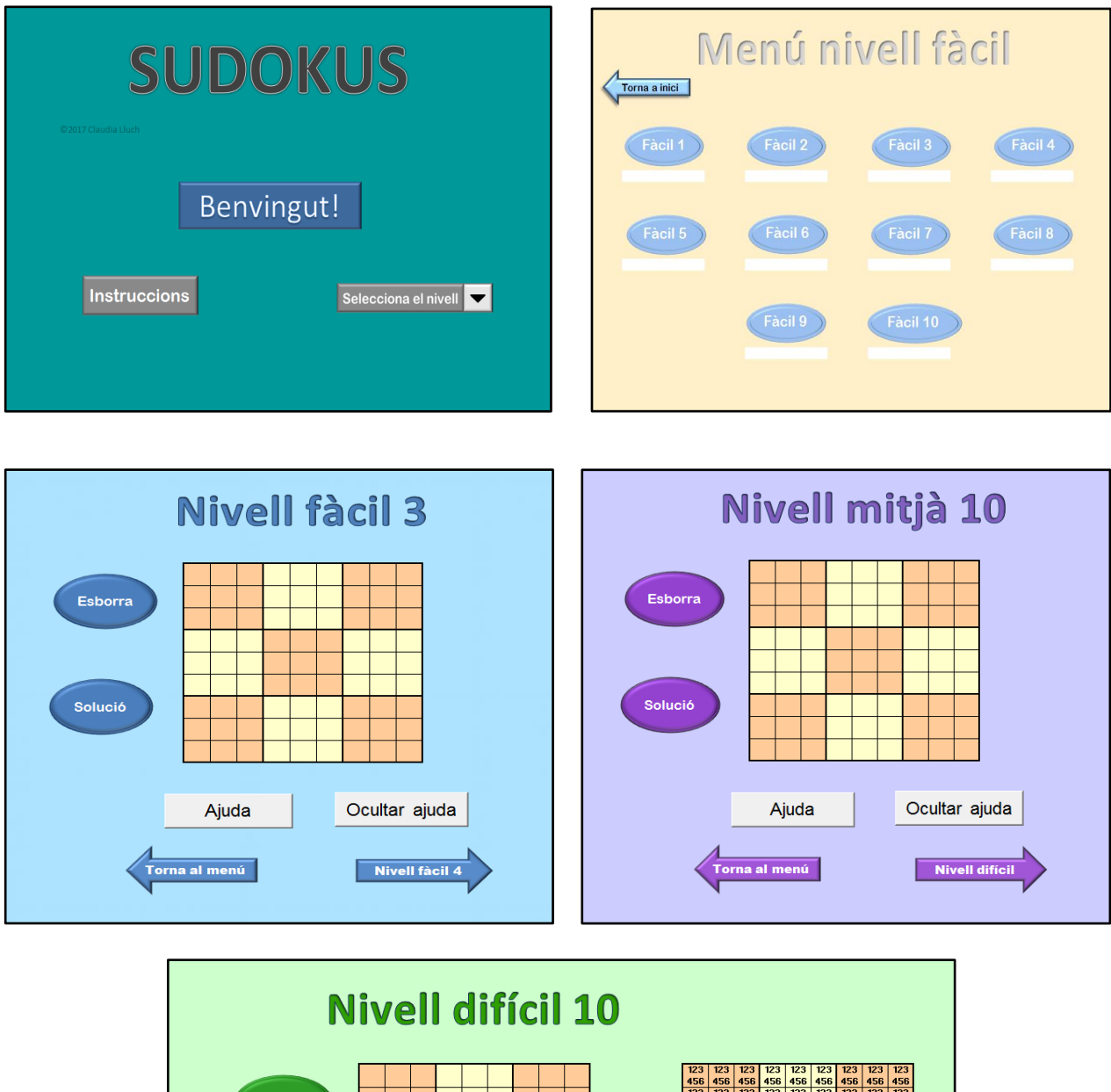

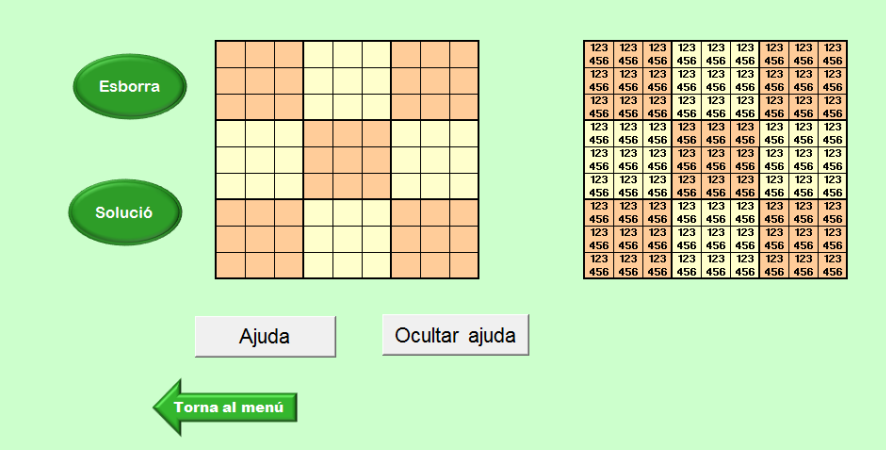

En els Sudokus núm. 10 de cada nivell, en comptes d"escriure el següent Sudoku en el botó, he escrit el següent nivell com apareix a les imatges anteriors. En el Sudoku núm. 10 del nivell difícil, com no hi ha més nivells disponibles, directament he eliminat aquell botó.

## **4.4.5 Introduir els Sudokus**

Avui en dia es troben Sudokus per fer a internet, diaris i revistes, etc. En el meu cas, he seleccionat diversos Sudokus de diferents nivells d"un llibre de passatemps i els he introduït manualment a les quadrícules.

## **4.4.6 Respostes en blau**

Per diferenciar els números inicials del Sudoku de les respostes que nosaltres mateixos escrivim, crec que és una molt bona idea que aquestes últimes estiguin en un altre color. Per fer-ho, he seleccionat les caselles buides una per una mentre pitjava el botó "Control". Posteriorment he escollit un color, concretament el blau clar.

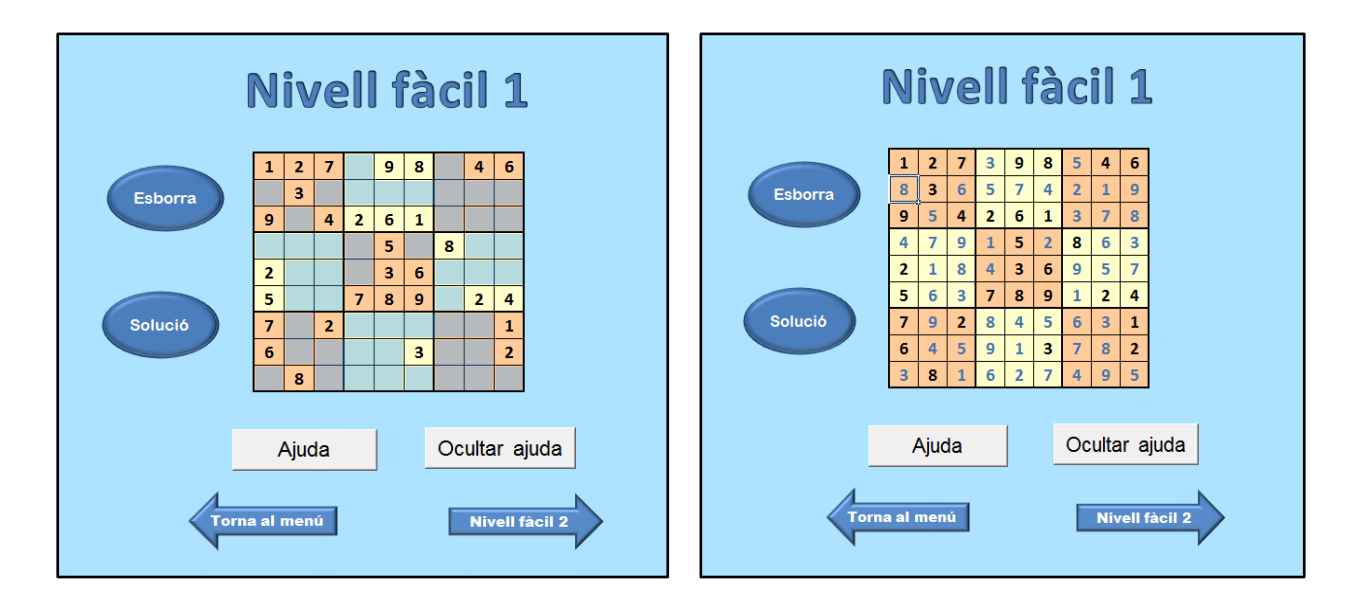

#### **4.4.7 Senyalar errors**

Si ets principiant, et pot resultar molt útil que en escriure un número repetit en una mateixa fila, columna o quadrat t"ho indiquin d"alguna manera. Això és possible i sense la necessitat de programar. L"Excel ens proporciona l"opció de senyalar en qualsevol color les cel·les que tenen dades repetides. Això ho he aplicat al meu joc però en diversos passos. No es pot seleccionar la quadrícula sencera perquè no hi ha un número de cada, és a dir, cada número apareix nou cops al Sudoku. Per tant, si ho apliqués directament a tota la quadrícula, ens acabaria assenyalant tots els números. Per evitar aquest fet, he aplicat aquesta opció una per una a cada columna, fila i quadrat.

A la pestanya d"inici he clicat sobre "Formato condicional", "Resaltar reglas de celdas" i "Duplicar valores". Posteriorment, he seleccionat el color que he desitjat; tenint en compte que ens dirà els errors, he escollit el color vermell. Repeteixo que aquest procés és molt important que s"apliqui una per una a cada columna, fila i quadrat de la quadrícula.

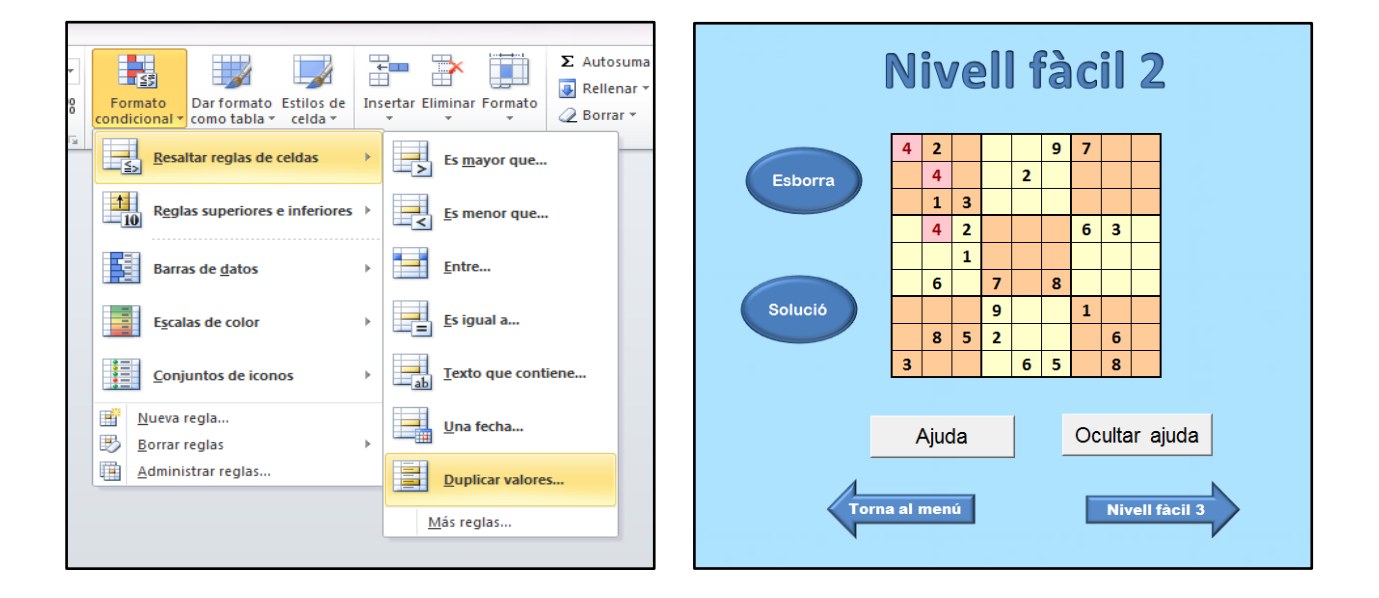

En la imatge de la dreta es pot apreciar que hi ha tres caselles de color vermell perquè ja hi ha un quatre en la mateixa columna i en el mateix quadrat.

#### **4.4.8 Macros "Esborra" i "Solució"**

Si, per exemple, algú resol un Sudoku i una altra persona vol fer el mateix, hauria d"esborrar els números un per un. Per aquest motiu, he creat un botó que esborra directament les respostes deixant intactes les pistes inicials. També està fet amb macros, però no penseu que només és crear una sola macro i assignar-la al botó d"esborrar de tots els Sudokus. Cada quadrícula de Sudoku és diferent i, per tant, no coincideix la posició de les pistes inicials. Això vol dir que s"ha de personalitzar cada macro i en total crear-ne 30.

El procediment és similar al que vaig fer perquè les respostes fossin de color blau. Quan s"estava gravant la macro, he seleccionat totes les caselles buides i, en acabar, he pitjat les tecles "Shift" i "Supr". D'aquesta manera s'esborraran totes les respostes de cop.

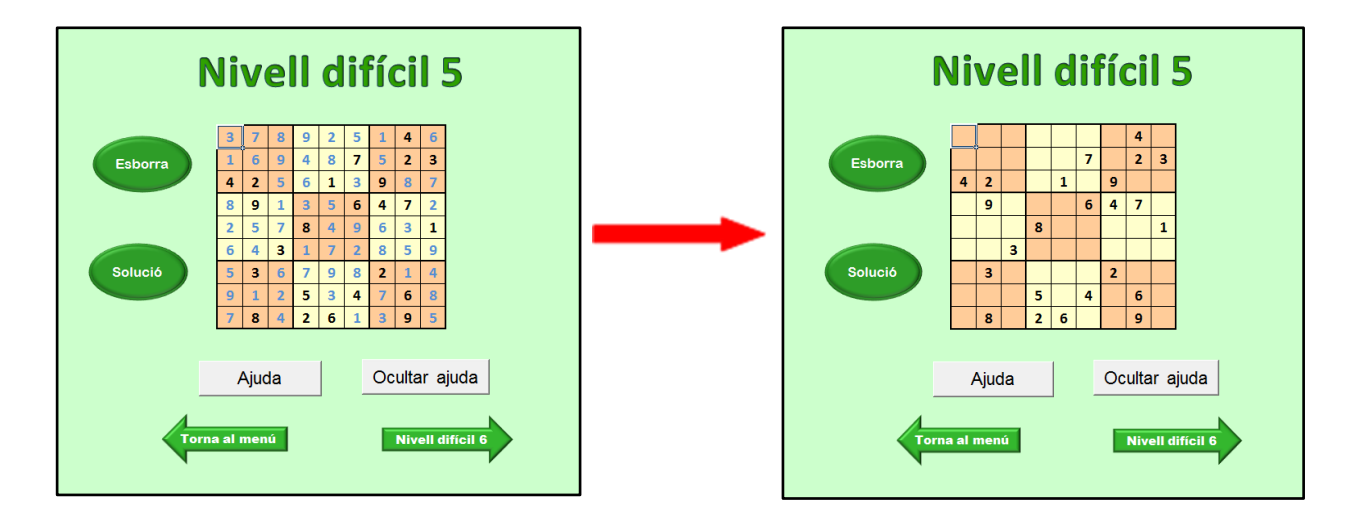

Les macros de "Solució", en canvi, són una mica més complexes perquè tenen dues parts. En la primera he fet exactament el mateix que per crear les macros d"esborrar. He seleccionat les caselles buides mentre clicava "Control" i "Shift". En la segona part he introduït la solució del Sudoku. Si s"escriuen les respostes en ordre, és a dir, per files o columnes quedarà més estètic. Si no, per contra, apareixeran en la quadrícula de forma desordenada i semblarà un embolic. Com cada solució és única, també s"ha de repetir aquest procediment per a cada Sudoku.

Cada cop que el jugador pitgi el botó de solució, s"esborraran primer les respostes ja escrites i, seguidament, s"escriurà la solució.

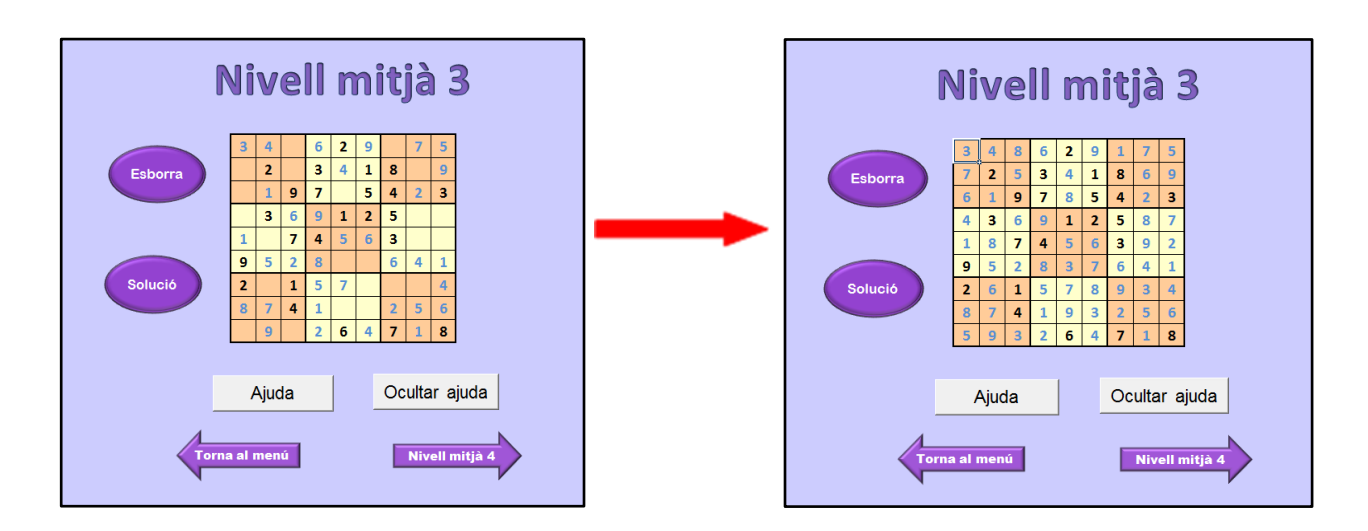

#### **4.4.9 Macros per moure'ns pel joc**

Ens mourem a través del joc mitjançant botons en comptes de passar els fulls manualment. Aquesta part no té gaire dificultat però a causa de la gran quantitat de macros que s"han de gravar es requereix molta paciència. Estic parlant de les macros per passar al següent Sudoku, tornar a inici, tornar al menú i anar d"un menú a un Sudoku d"aquell nivell.

Per crear aquestes macros només s"ha d"activar la gravació, anar al full que vulguem i, tot seguit, detenir la gravació. Com ja sabeu, hi ha dues maneres de crear macros. La primera és introduint les instruccions amb llenguatge VBA (Visual Basic for Applications) i la segona, que és la que faig servir, és fent un mateix el que vol que faci la macro.

A continuació tenim dues imatges que ens mostren el codi en llenguatge de programació de diverses macros per anar del menú fàcil als diferents Sudokus d"aquest nivell i per passar als següents Sudokus en el nivell mitjà.

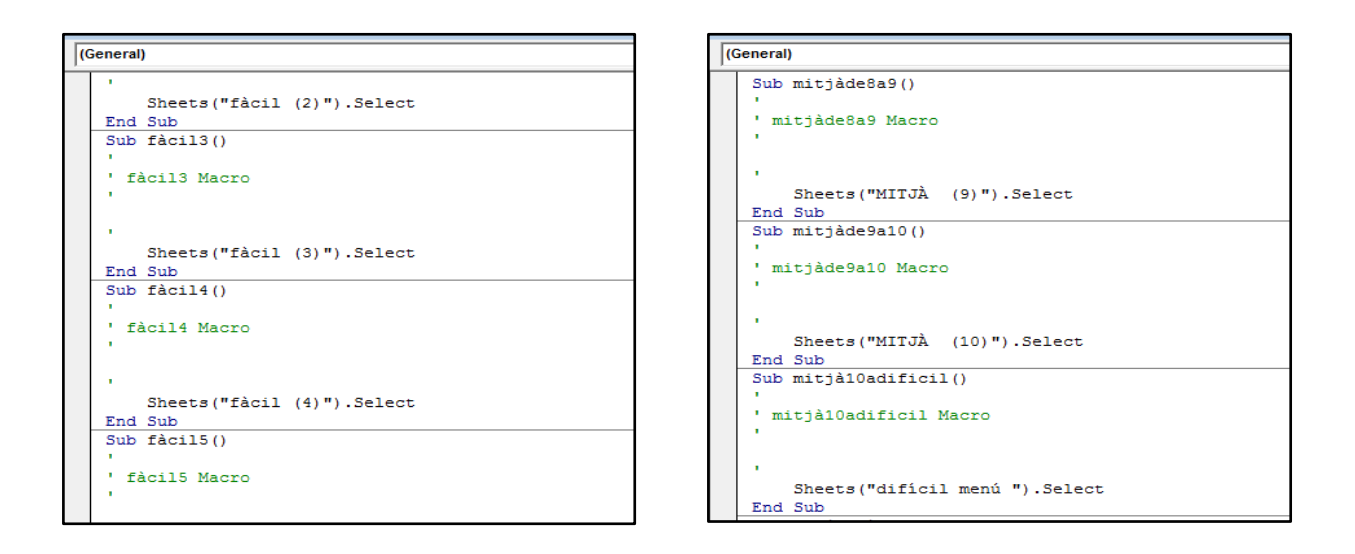

Si volgués gravar macros de la primera forma, hauria d"escriure aquests codis.

#### **4.4.10 Macro "Instruccions" i "Tancar instruccions"**

Tot i que els Sudokus són mundialment coneguts, crec que és important que aquest joc tingui una pestanya d"instruccions. No només per explicar els objectius i les normes, també per especificar algunes funcions, com ara la del botó "Ajuda". El procés de creació d"aquesta finestra d"instruccions és molt similar al de les macros "Ajuda" i "Ocultar ajuda".

He creat una "falsa pestanya" a partir d"un quadre de text, ja que per elaborar una de veritat es necessiten coneixements molt avançats. Per tant, he començat inserint un quadre de text a prop del botó d"instruccions. La idea és que cada cop que es pitgi aquest botó, al costat es desplegui el quadre de text. A part de mencionar les normes i fer una petita explicació del joc, he aprofitat per donar la benvinguda als usuaris i animar-los a jugar $^6$ .

Un cop escrit el text, he inserit una forma de creu, el contorn de la qual he posat de color vermell, per imitar la icona de tancar que es troba en les finestres. Primer he creat la macro "Tancar instruccions". Quan s"inicia la gravació d"aquesta només ens hem

 $\overline{\phantom{a}}$ 

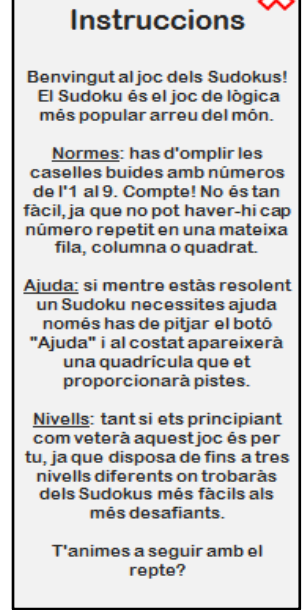

3

 $6$  En la imatge de la dreta es pot apreciar la finestra d'instruccions que es troba al joc que he creat.

de situar damunt les columnes en les quals es troba el quadre de text, ocultar-les i aturar la gravació. Per fer-ho, abans he hagut d"anar a la pestanya "Vista" i tornar a posar els títols (nom de cada fila i columna) que vaig treure mentre acoloria el joc. Si no, no hagués pogut seleccionar les columnes.

Per crear la macro perquè apareguin les instruccions he fet exactament el mateix però, aquest cop, seleccionant l"opció de mostrar. Posteriorment, he assignat la macro "Tancar instruccions" a la creueta vermella i l"altra al botó d"instruccions.

#### **4.4.11 Llista desplegable**

La Idea inicial era fer una llista que es desplegués en clicar un botó i que mostrés els tres nivells disponibles. A cada opció li haguera assignat una macro perquè anés directament al menú del nivell seleccionat. Bé, el fet és que així no era possible fer-ho. Després de dies investigant el mètode per portar-ho a terme, vaig descobrir que passava exactament el mateix que amb el component anterior, la finestra d"instruccions. No hi ha una altra manera de fer-ho que no sigui mitjançant programació.

Seguint un dels propòsits d"aquest treball, he buscat altres recursos per evitar programar. Ja que no he pogut fer una llista desplegable, he fet el que més s"assembla

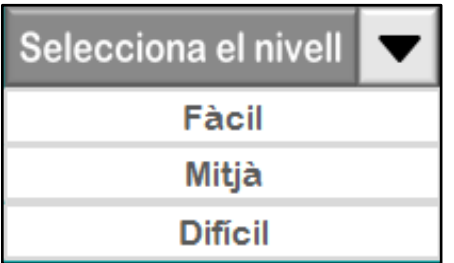

 $\overline{\phantom{a}}$ 

a una<sup>7</sup>. La barra superior ("Selecciona el nivell") i la fletxa han estat prèviament creades als apartats d"estructura i donar color. Per tant, només m"he hagut de centrar en el contingut de la llista, és a dir, en les diferents opcions.

He inserit, justament a sota de la fletxa, tres formes rectangulars molt juntes amb el fi que no es vegi el fons blau verdós del full d"inici. A més, per poder diferenciar on acaba una i comença l"altra he canviat el color del contorn per un gris clar. Seguidament, he assignat ordenadament el nom d"un nivell a cada forma, és a dir, la

 $^7$  Al cantó esquerre podeu veure la suposada llista desplegable que trobareu al joc.

primera és "Fàcil", la segona "Mitjà", etc. Un cop fet això m"he disposat a gravar les macros. El procés és molt senzill, és el mateix que he utilitzat per fer les macros que canvien de full. Quan s"està gravant una macro, només s"ha d"anar al full que vulguem i, tot d"una, aturar la gravació. En aquest cas, el full que vull són els menús de cada nivell. Per tant, he creat tres macros diferents, una per a cada nivell, i, quan les tenia, les he assignat a la forma corresponent. L"únic defecte d"aquesta llista és que és fixa, no es pot desplegar. He preferit que així sigui perquè no m"acabava de convèncer cap dels mètodes que he provat, com ara el d"ocultar-mostrar cel·les utilitzat en l"elaboració d"altres components.

#### **4.4.12 Incomplet/Completat**

Aquesta part ha resultat molt dificultosa pel fet que no hi havia gens d"informació a pàgines web, fòrums o llibres. Amb això vull dir que el següent procés ha estat pensat i portat a terme per mi. He volgut recórrer un altre cop a les funcions perquè en utilitzar la fórmula d"ajuda em va semblar que es podien fer grans coses amb elles.

El primer disseny es va elaborar a partir de dues funcions ja utilitzades anteriorment: **SI** i **CONTAR.SI**. Consistia a què quan un Sudoku no estigués resolt, en el menú del seu nivell, sota el nom d"aquell Sudoku aparegués el terme "Incomplet". Contràriament, quan totes les caselles del Sudoku estiguessin omplertes, el mot es canviaria per "Completat". Tot i ser una bona idea tenia un gran defecte. Encara que el Sudoku es ressolés incorrectament, al menú indicaria que s"ha completat. Després de diversos intents, vaig trobar el mètode adequat i vaig poder solucionar aquell error.

El procediment emprat és molt laboriós però efectiu. Primer de tot, he començat mostrant les columnes que vaig ocultar en delimitar l"àrea de treball. He clicat al botó "Solució" i, efectivament, s"ha escrit la solució del Sudoku sobre el qual estava treballant. He seleccionat la solució i l"he copiat a qualsevol de les columnes mostrades.

38

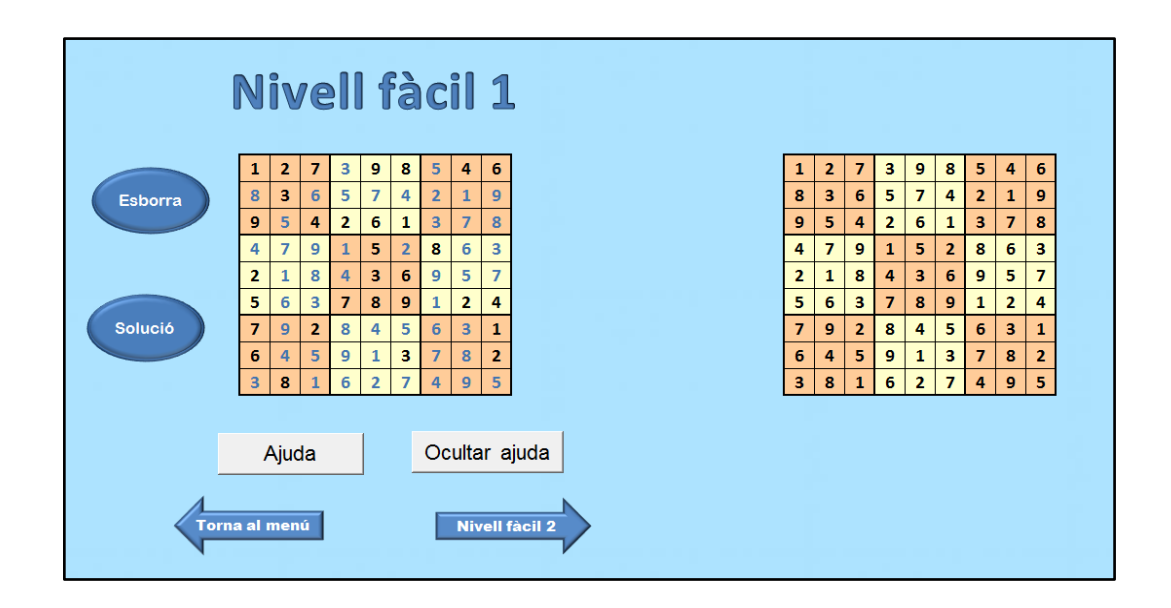

Com es pot apreciar en aquesta imatge, la quadrícula d"ajuda no apareix perquè està ocultada però sí que hi ha dues quadrícules amb la solució (l"original i la copiada).

A continuació, a la dreta de la solució recentment enganxada he posat en marxa les funcions. La fórmula emprada és molt senzilla:

## **=SI(casella de l'esquerra=casella de la dreta;"Correcte";"Incorrecte")**

Bàsicament és una funció condicional que indica que si la casella seleccionada a la quadrícula de l"esquerra és igual a la corresponent seleccionada a la dreta, aquell resultat serà correcte. Si, en canvi, els números no coincideixen, serà incorrecte. Aquesta fórmula l"he escrit només un cop per Sudoku seleccionant la primera casella de cada quadrícula, és a dir, les dues que s"indiquen en la següent imatge.

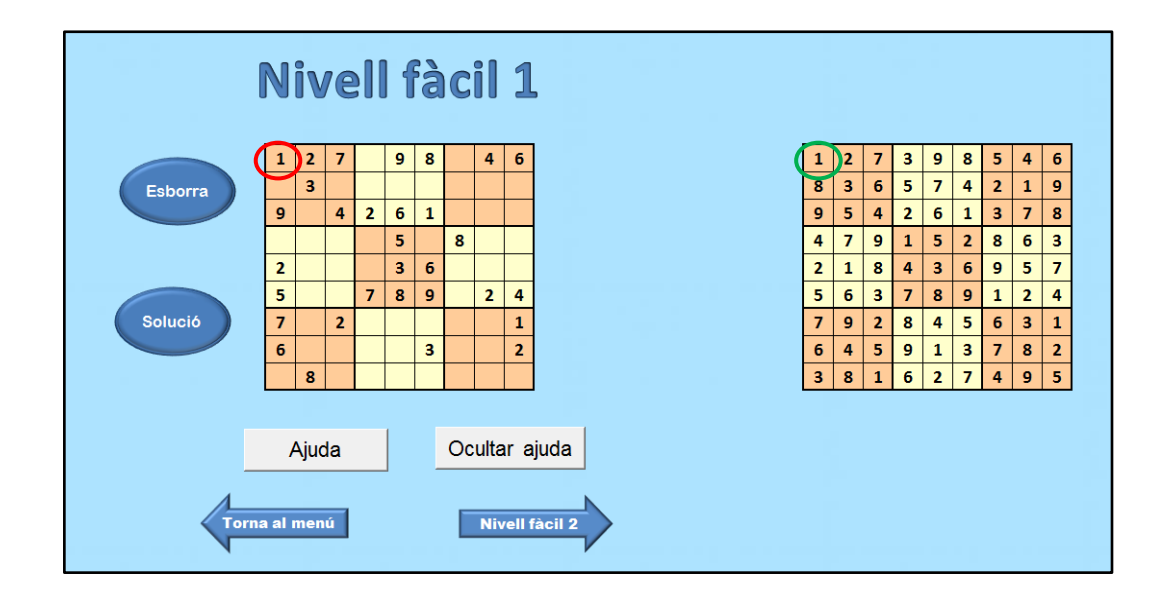

Per estalviar-me feina, ja que aquest procés és bastant llarg, he seleccionat la fórmula i l"he arrossegada nou files i nou columnes. He comprovat el seu funcionament i per a les caselles buides del Sudoku, com que no hi ha cap número i no coincideixen amb les caselles corresponents de la quadrícula de la dreta, apareix el terme "Incorrecte". Per a les caselles que sí que coincideixen, indica "Correcte". Per tant, el seu funcionament és més que adequat.

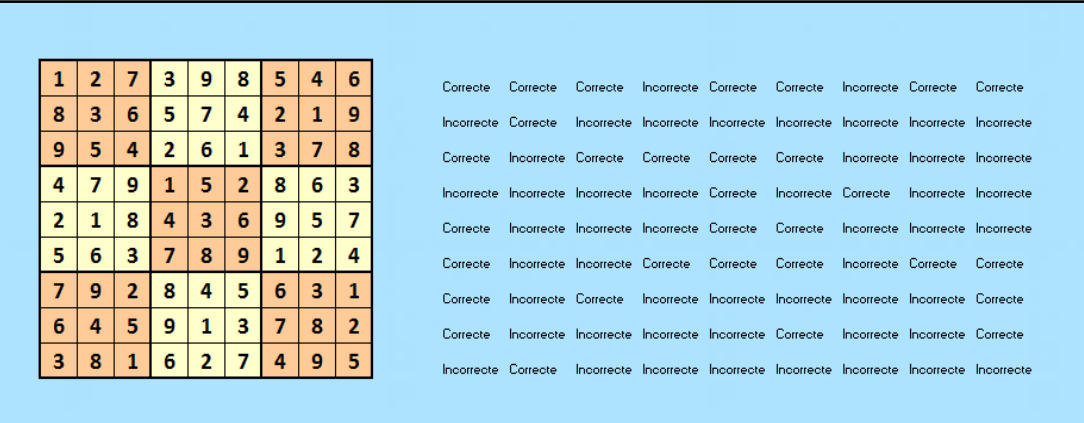

A continuació, en una altra casella, he introduït la fórmula següent:

#### **=CONTAR.SI(cel·lesambfórmula;"Correcte")**

El rang seleccionat ha estat les 81 cel·les que contenen la fórmula condicional anterior a aquesta. En aquest cas, amb la funció **CONTAR.SI** he aconseguit que de totes aquelles caselles ens indiqui el nombre exacte de cel·les en què posa "Correcte".

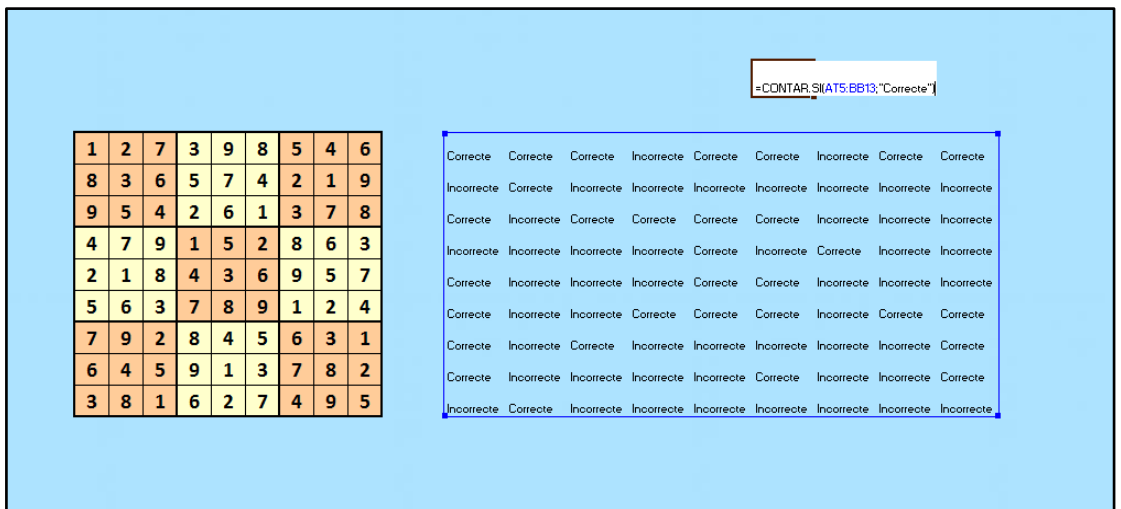

I ara sí, l"últim pas. En el menú del nivell d"aquell Sudoku, concretament just a sota del nom del Sudoku, he escrit l"última fórmula.

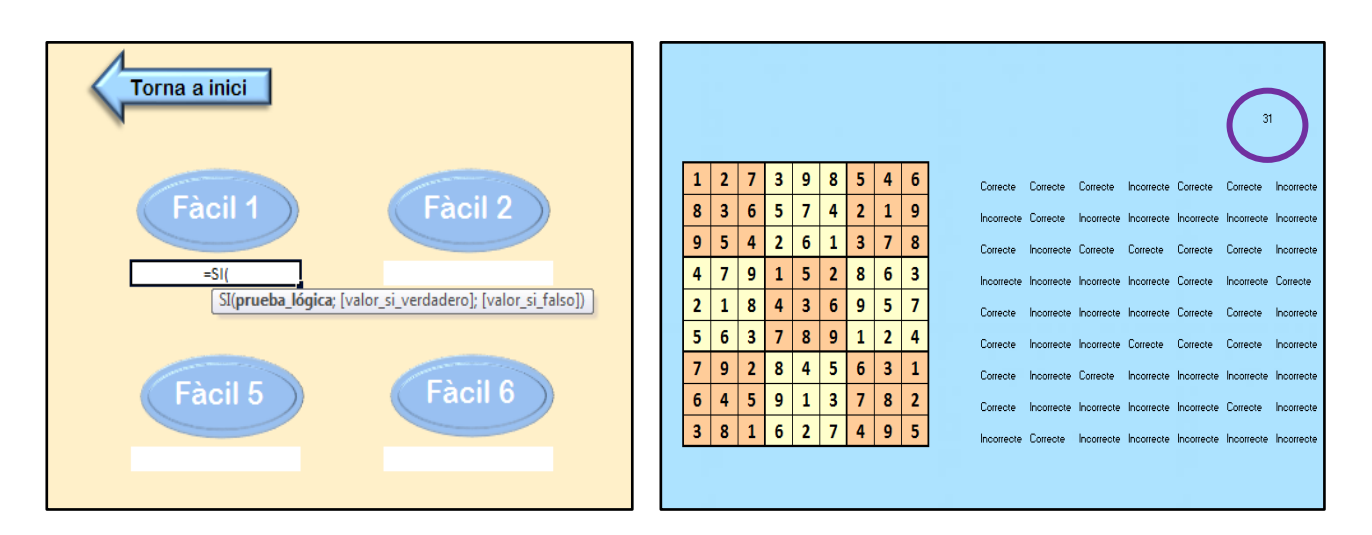

#### **=SI(casella=81;"Completat";"Incomplet")**

En aquest cas la casella seleccionada ha estat aquella en què he escrit la fórmula anterior amb la funció **CONTAR.SI.** Torna a ser una funció condicional que imposa que si el valor d"aquella casella és 81, la qual cosa voldria dir que les 81 cel·les coincideixen amb el resultat, aleshores s'escriurà "Completat". En cas contrari, només en què una casella del Sudoku no sigui igual que la solució, al menú s'escriurà "Incomplet". D"aquesta manera, encara que totes les caselles del Sudoku estiguin omplertes, si hi ha un error, el Sudoku no contarà com vàlid.

#### **4.4.13 Detalls**

Aquest és l"últim pas abans de la fase de proves i això vol que aquí he deixat el joc totalment enllestit, tenint en compte tot tipus de detalls.

El primer que he fet ha estat tornar a treure els títols (el nom de cada fila i columna) que vaig posar mentre feia la finestra d"instruccions. En segon lloc, perquè la pantalla quedi bloquejada i els jugadors no es puguin desplaçar verticalment i horitzontalment he eliminat les barres. Ho he fet clicant a "Archivo", "Opciones", "Avanzadas", "Opciones para este libro" i desfent la selecció de les següents opcions.

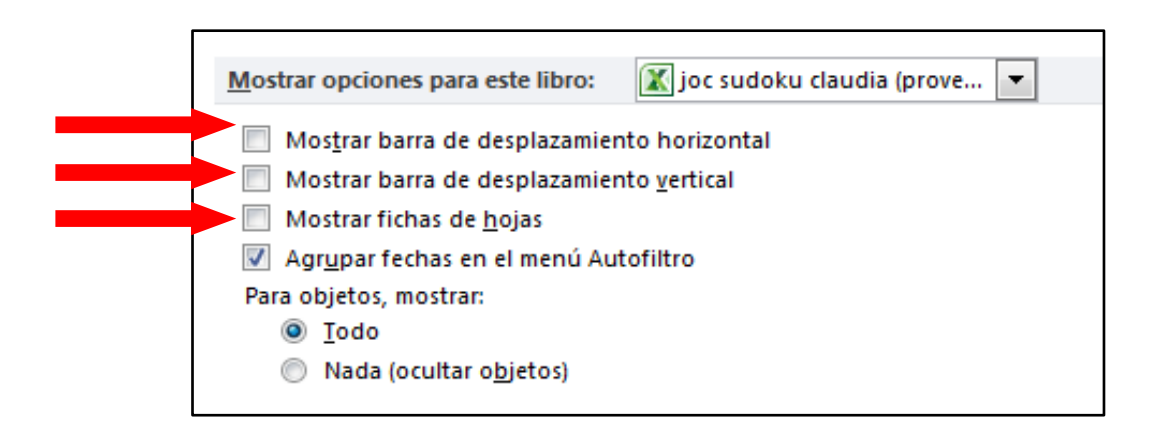

Anul·lant "Mostrar fichas de hojas" he aconseguit ocultar els noms dels diversos fulls del document que es situen a la part inferior de la pantalla. Per tant, en total he eliminat els elements que es troben assenyalats en la imatge que tenim a continuació.

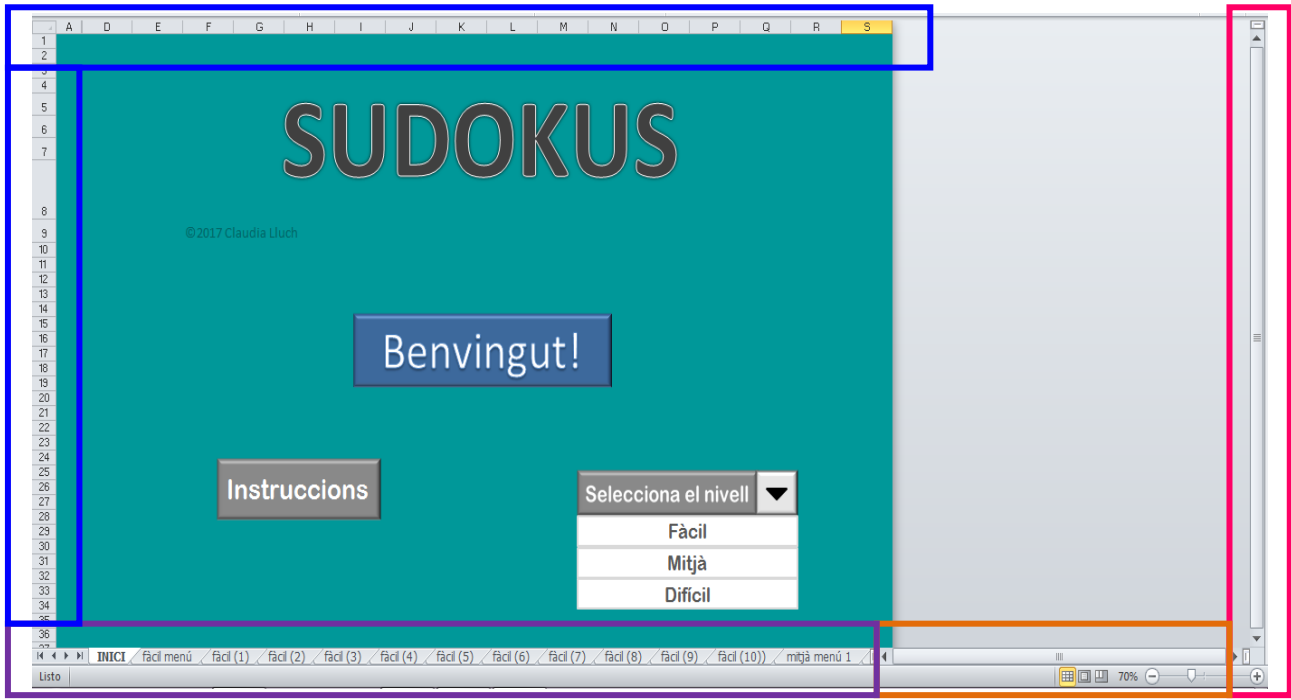

Per últim, per aprofitar tot l"espai disponible i perquè el document es vegi molt més gran, l"he guardat en pantalla completa.

#### **4.5 PROVES**

Aquesta fase ha estat una de les més rellevants de tot el procés perquè per primer cop he escoltat l"opinió de la gent sobre el meu treball. Vaig contactar amb 10 persones que posseïen uns elevats coneixements en informàtica amb la intenció que provessin i fessin una valoració del meu joc de Sudokus. Per correu electrònic, els vaig enviar dos documents. El primer és l"arxiu Excel del joc i el segon una carta de presentació on es mencionen els objectius del meu treball de recerca i un enllaç directe a un formulari. Aquest qüestionari l"he creat a través de *Formularios de Google* perquè és una manera molt còmoda de treballar tant per mi com per als provadors del joc. A més, les respostes es registren de forma anònima la qual cosa fomenta la sinceritat de la gent. Tant la carta de presentació com totes les contestacions de l"enquesta les podeu trobar a l"apartat 7. Annexos.

Els participants han tingut un període de dues setmanes per fer ús del meu joc i contestar les següents preguntes:

- ≻ Què t'ha semblat el joc?
- Amb un número del 0 al 5, fes una valoració de la part funcional.
- Explica el motiu de la teva resposta en la pregunta anterior.
- Amb un número del 0 al 5, fes una valoració de la part estètica.
- Explica el motiu de la teva resposta en la pregunta anterior.
- Afegiries o canviaries res?
- En el cas d'haver marcat "Sí" en la pregunta anterior, digues el què.
- Quina part o component del joc destacaries positivament?

Tot i que la part més considerable era la crítica de la funcionalitat del joc, vaig trobar bastant interessant que també comentessin l"estètica. Les respostes que he rebut, com podreu apreciar a continuació, són molt diverses.

#### **Què t'ha semblat el joc?**

El joc en si ha estat valorat molt positivament. Els participants han coincidit en el fet que compleix els objectius inicials i ressalten la gran varietat de nivells i la rapidesa amb què et pots moure a través del joc. A més, consideren que és una nova manera de fer ús de l"Excel. Hi ha hagut una proposta que m"ha semblat força interessant i és la d"introduir un creador de Sudokus aleatoris. És una molt bona idea però personalment no ho podria portar a terme perquè es fa mitjançant algoritmes i no disposo de coneixements tan superiors. Tot i això, l"algoritme necessari es pot trobar per diversos fòrums de programació però aleshores la meva feina no tindria cap mèrit ni cap esforç.

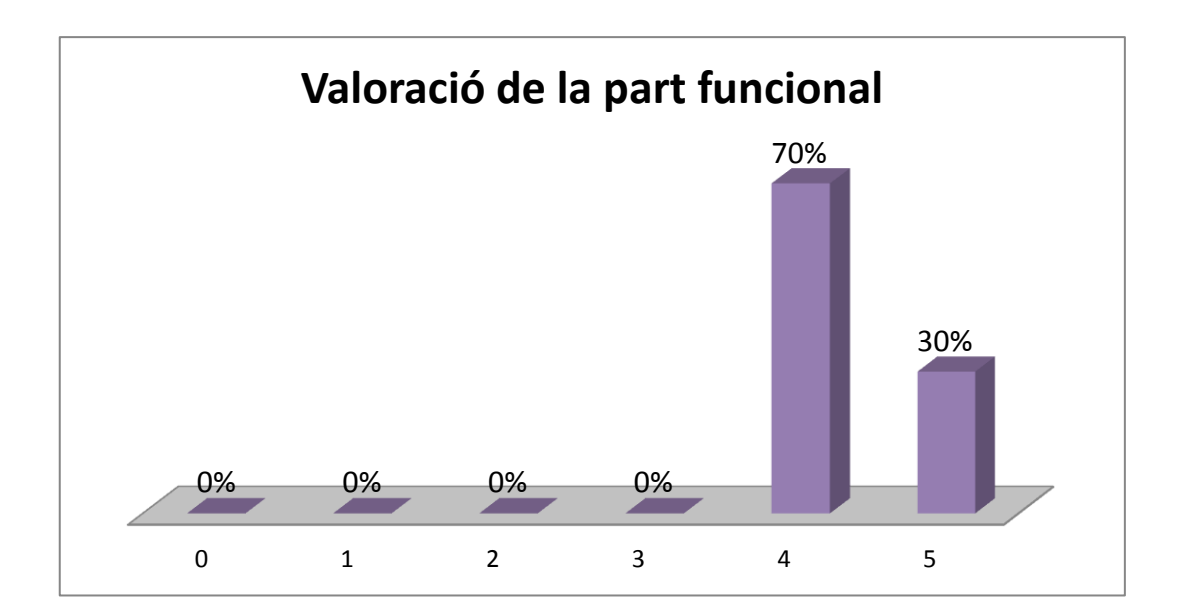

**Amb un número del 0 al 5, fes una valoració de la part funcional.**

Estic molt satisfeta amb aquests resultats. Òbviament m"haguera agradat que el 100% de les respostes fos 5 però crec que ha estat tot un èxit que gent com ara enginyers informàtics puntuessin la part tècnica del meu joc de la manera que ho han fet.

#### **Explica el motiu de la teva resposta en la pregunta anterior.**

Els usuaris no han trobat gairebé cap error, només un petit problema relacionat amb el bloqueig de les cel·les que contenen les pistes inicials a cada quadrícula de Sudokus. La resta ha estat molt ben valorat. Destaquen la distribució de la informació en diversos botons i el mode de connectar entre elles les distintes pantalles o fulls d"Excel. Així mateix, han fet diverses propostes amb la intenció de millorar el joc com ara tornar directament al Sudoku previ a través d"un botó i no havent de passar primer pel menú d"aquell nivell. També han demanat que s"afegeixin extres per gaudir més de l"experiència.

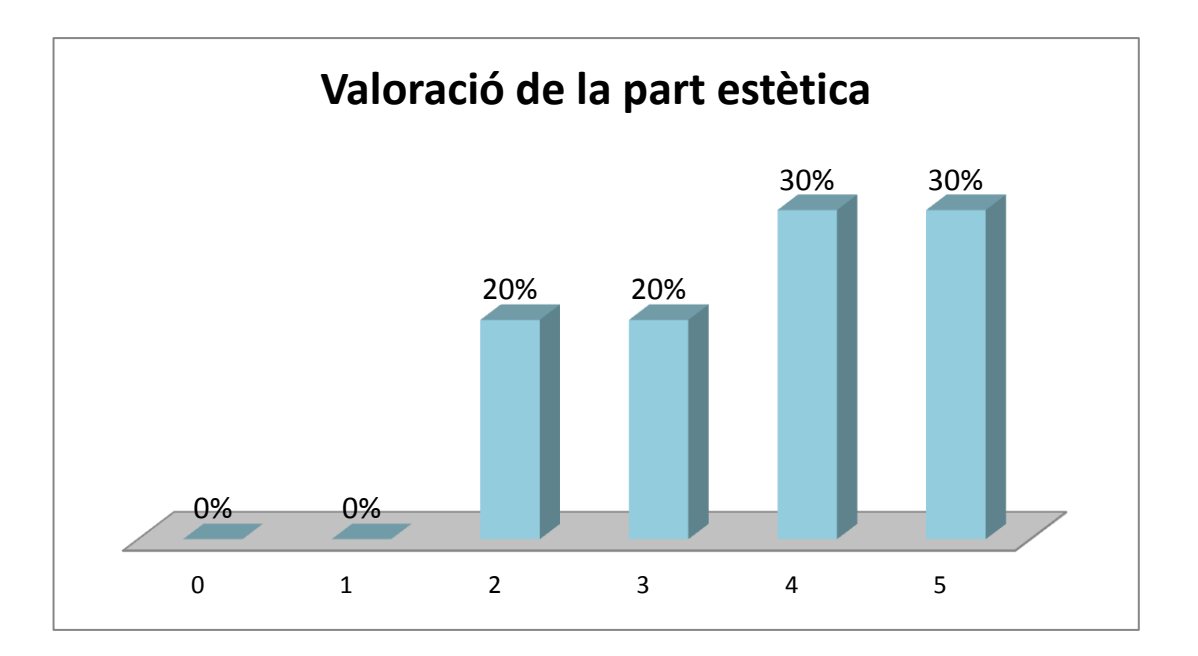

**Amb un número del 0 al 5, fes una valoració de la part estètica.**

Aquestes xifres, per contra, no m"entusiasmen gaire, ja que dos membres de l"equip de proves han valorat l"estètica del joc amb un 2 sobre 5, el que equival a un suspens.

#### **Explica el motiu de la teva resposta en la pregunta anterior.**

En aquest àmbit he trobat pensaments molt contradictoris. Per una banda, hi ha gent que opina que al joc li falta color, que és massa seriós i que recorda als jocs d"ordinador antics. Tanmateix, ressalten les limitacions que ha tingut aquest treball a l"haver estat fet amb Excel.

Per l"altra banda, la resta pensa que la combinació de colors triada és suau i agradable i defensa que si no fos així, estaria sobrecarregat i trauria l"atenció de l"objectiu principal: la resolució de Sudokus.

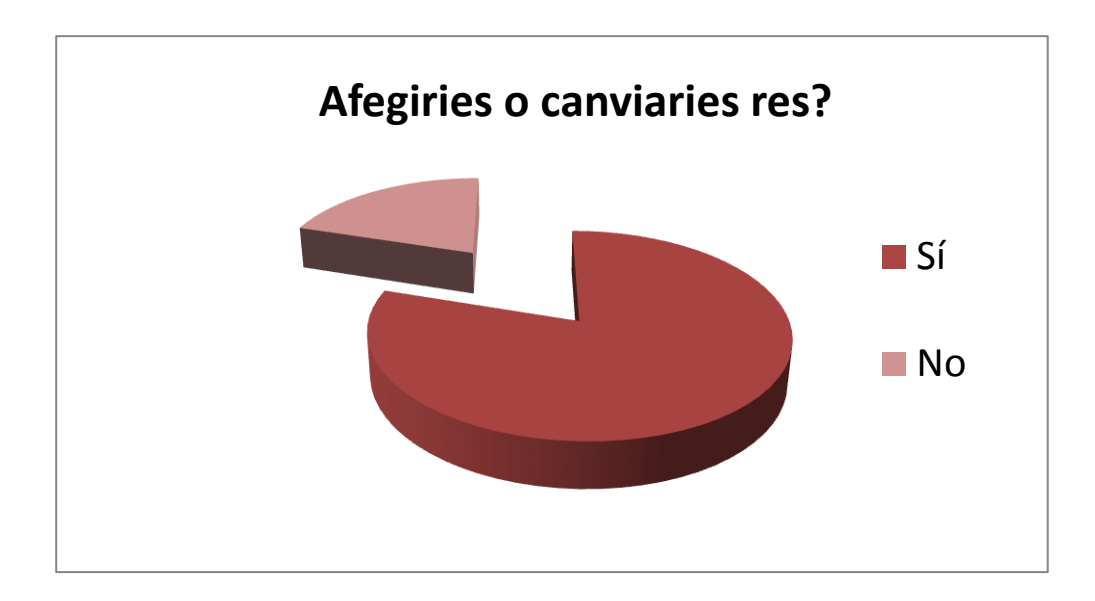

#### **Afegiries o canviaries res?**

En aquest cas, 8 dels 10 participants han respost que el joc es pot millorar d"una manera o d"una altra mentre que els 2 restants opinen que així ja està bé.

#### **En el cas d'haver marcat "Sí" en la pregunta anterior, digues el què.**

He rebut bastants suggeriments que m"han semblat molt curiosos i que estudiaré com introduir-los al meu treball. Dues persones m"han demanat un botó per anar al Sudoku anterior. També, han proposat que afegeixi un cronòmetre, que l"usuari pugui decidir si vol o no que se l"indiquin els errors i, la que més m"ha cridat l"atenció, que aparegui un missatge quan es resolgui un Sudoku correctament. En relació a l"estètica, han suggerit que insereixi imatges però continuo opinant que qualsevol element ornamental distrauria als jugadors.

#### **Quina part o component del joc destacaries positivament?**

El component que més ha satisfet als provadors del joc ha estat, sense dubte, la taula o quadrícula d"ajuda. Consideren que és una eina molt útil tant per a les persones principiants com per a les que volen resoldre un Sudoku de gran dificultat, ja que no et mostra directament la solució sinó que et proporciona pistes. També destaquen la fluïdesa per navegar pel joc i el fet que no és gens complicat d"utilitzar. Per últim, a un dels membres l"ha sorprès molt que es pugui fer un joc d"ordinador amb un llibre de càlcul d"Excel.

#### **4.6 CANVIS I MILLORES**

He rebut bastants propostes per part dels participants en la fase de proves, la majoria molt interessants. Tot i això, hi ha hagut tres que no les he introduït per diversos factors.

La primera és el botó per anar als anteriors Sudokus. Dues persones van coincidir que en el meu joc només es podia avançar però no retrocedir sense abans passar pel menú. Bé, tot i ser veritat, he decidit no crear el botó perquè, en teoria, si has fet un Sudoku per què has de voler tornar a l"anterior? Tot això tenint en compte que s"hi juga seguint un ordre, ja que a mesura que avancem, el nivell de dificultat augmenta. Una altra raó és que amb un botó extra, la pantalla queda massa sobrecarregada.

El següent suggeriment que he descartat ha estat el cronòmetre. Després d"estudiar a fons com introduir-ne un he descobert que només hi ha una única manera possible i, efectivament, és programant. Per últim, tampoc he volgut afegir la possibilitat que l'usuari decideixi que no se li notifiquin els errors perquè considero que és un component molt destacat del joc. Excepte aquestes tres propostes que he rebutjat, la resta les he introduït com a novetats.

#### **4.6.1 Correcció d'errors**

Durant el període de proves em vaig adonar que en el joc hi havia dos errors gairebé inapreciables però que s"havien de rectificar. Un és que una cantonada de la quadrícula d"ajuda no tenia una vora dibuixada i l"altre és una casella mal seleccionada en la fórmula d"ajuda. Per sort, aquests defectes els he pogut corregir fàcilment.

#### **4.6.2 Correcte!**

Aquesta proposta m'ha cridat molt l'atenció perquè crec que l'usuari que la va formular té tota la raó. En resoldre correctament un Sudoku només apareix un avís al menú però no a la pantalla del Sudoku. És una manera bastant incòmoda de saber si

48

has completat o no un Sudoku i, fins i tot, pot arribar a causar confusió entre els jugadors.

Per tots aquests motius, he decidit introduir un missatge que notifiqui la realització correcta d"un Sudoku. M"he basat en la fórmula Incomplet/Completat utilitzada anteriorment i, simplement, he canviat els valors per si la condició imposada es compleix o no. Per tant, si la casella que compta les xifres que coincideixen amb la solució és igual a 81, apareixerà en la pantalla "Correcte!". En cas contrari, no apareixerà res ("").

**=SI(casella=81;"CORRECTE!";"")**

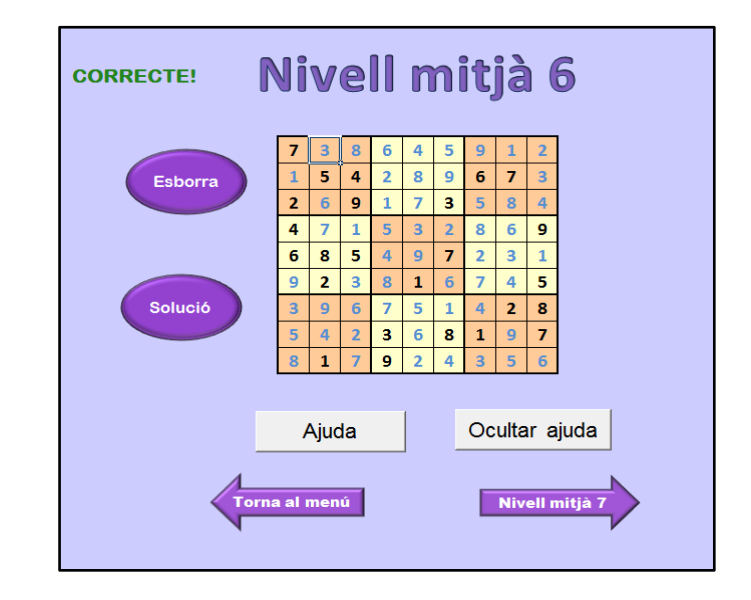

#### **4.6.3 Indicar els Sudokus resolts a cada nivell**

Una altra persona que va provar el meu joc em va suggerir que afegís algun tipus d"extra per millorar l"experiència dels jugadors. Al menú de cada nivell he introduït una nova fórmula a partir de la funció **CONTAR.SI.** que indica la quantitat de Sudokus resolts de cada nivell.

#### **=CONTAR.SI(rang;"Completat")**

El rang seleccionat han estat les barres Incomplet/Completat. Aquesta fórmula compta les caselles en què apareix el terme "Completat". Per tant, indica quants Sudokus s"han completat a cada nivell.

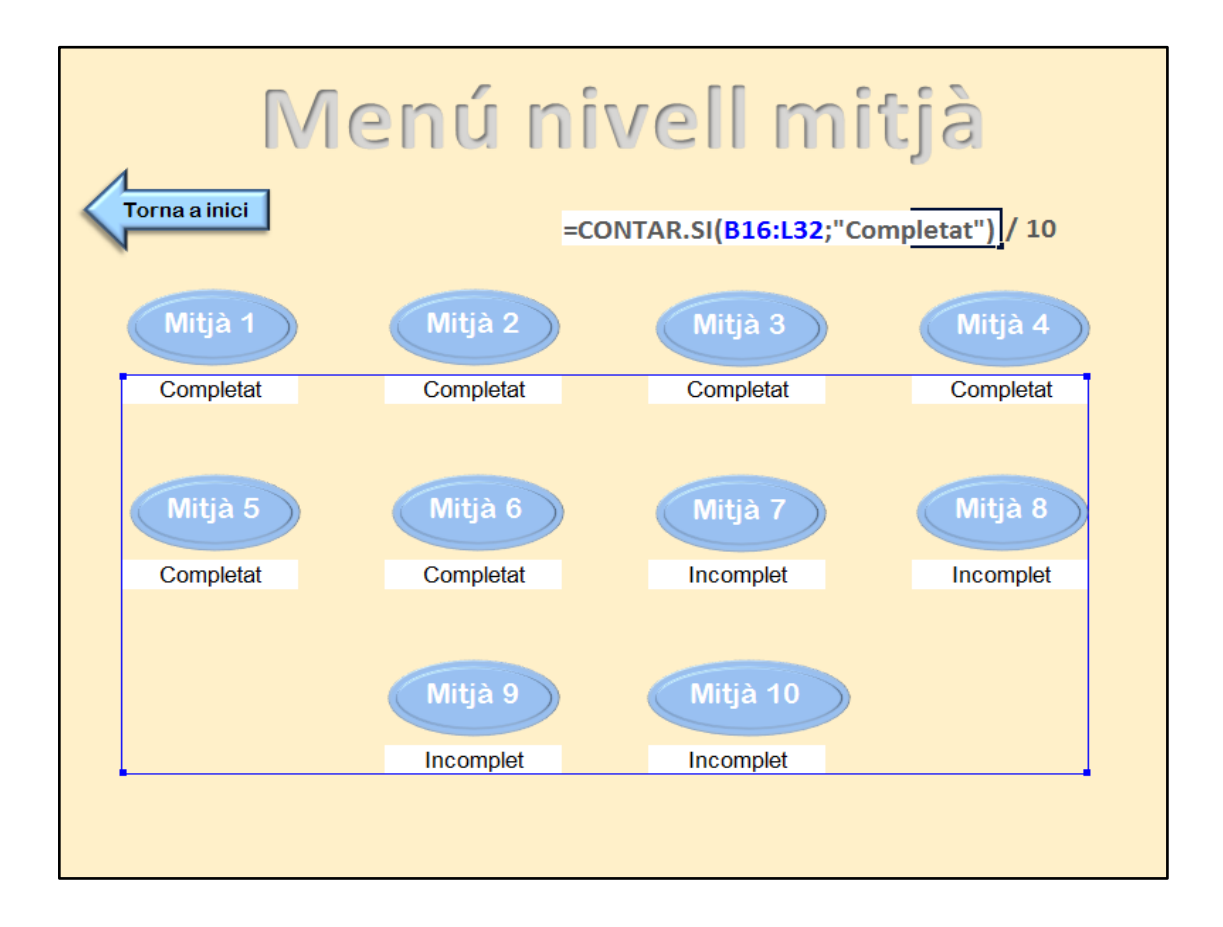

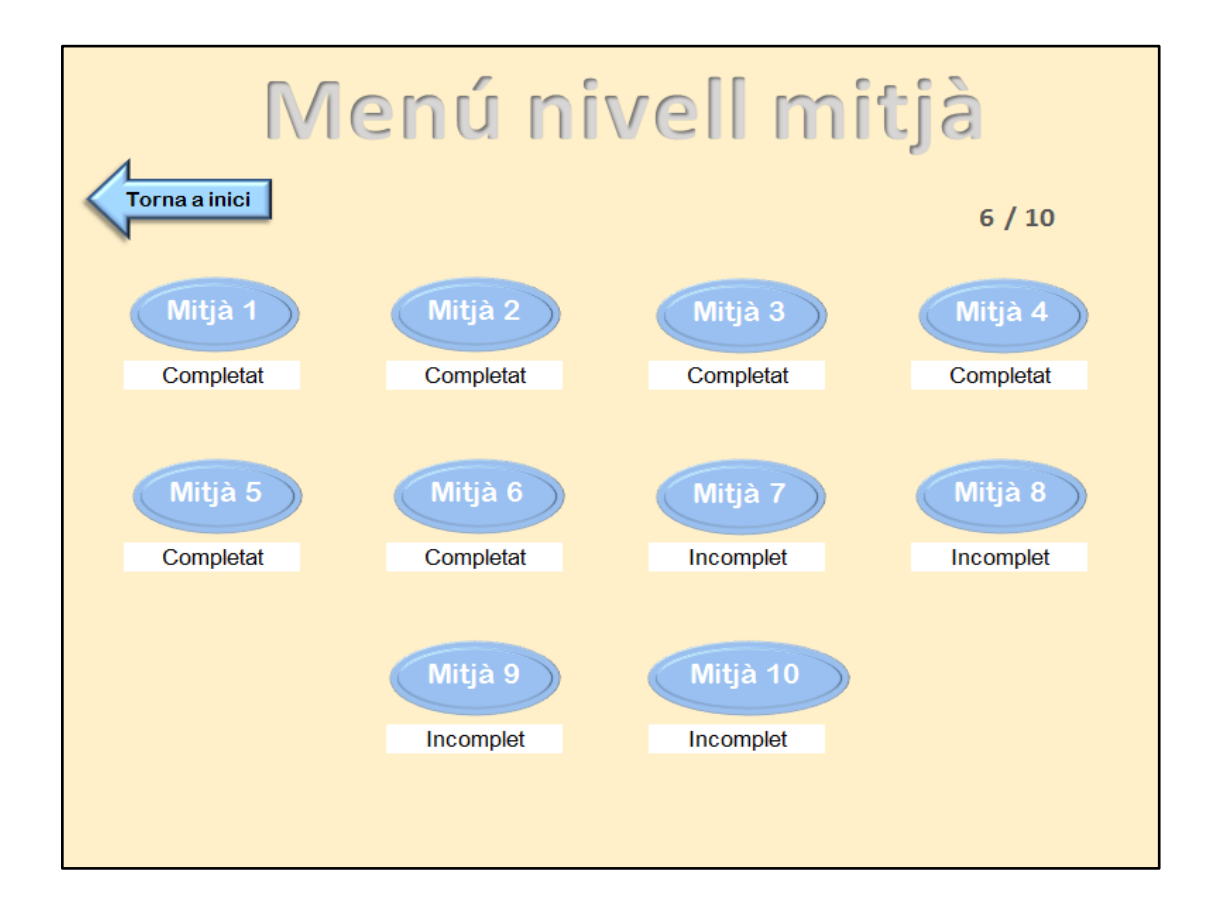

# **5. CONCLUSIÓ**

Quan vaig començar aquest treball em vaig adonar que no seria una feina fàcil, especialment en la part pràctica, ja que els meus coneixements en Excel i en general en informàtica eren bàsics. Tot i que ha tingut determinades limitacions que han dificultat la feina, el projecte ha complert amb els objectius inicials. S"ha creat un joc de Sudokus en Excel amb diversos nivells, que facilita la resolució als jugadors que ho necessiten i, el més important, sense recórrer a la programació. El joc ha resultat ser millor del que m"esperava i ha estat valorat molt positivament pels usuaris que l"han provat.

A mesura que avançava aquest projecte, m"adonava de les habilitats que estava adquirint en el camp de la informàtica. Si algú abans de començar m"hagués dit que faria un joc com aquest, no m"ho hauria cregut. No obstant això, les coses no sempre han sortit com desitjava i molts cops m"he quedat bloquejada. Afortunadament, he pogut resoldre els obstacles d"una manera més o menys satisfactòria i continuar endavant.

He de reconèixer que he estat molt a gust fent aquest treball, ja que des d"un primer moment el tema m"ha interessat i motivat molt. Ha estat un gran repte personal i no em penedeixo de no haver triat un altre tema. És més, en un futur m"agradaria continuar millorant el joc.

Espero que a la gent li agradi el joc de Sudokus i els hi resulti molt pràctic. Al cap i a la fi, no deixa de ser un document d"Excel. Per tant, és molt fàcil de compartir i es pot anar guardant el progrés dels jugadors.

Per acabar, m"agradaria expressar la meva satisfacció amb el resultat del treball i del joc desenvolupat.

# **6. BIBLIOGRAFIA**

# **Llibres:**

CHARTE, F. *Guía Práctica Excel 2016.* Madrid: Ediciones Anaya Multimedia, 2016.

DISTRIPUBLI MG, S.L. *Nº 2 Mini Sudoku*. Getafe: Distripubli.

EDICIONES ENI*. Excel 2010. Funciones Básicas.* Cornellà de Llobregat: Ediciones ENI, 2010.

MARTOS RUBIO, A. *Excel 2010. Informática para mayores.* Madrid: Ediciones Anaya Multimedia, 2011.

# **Pàgines web:**

<https://matesmates.wordpress.com/2013/10/17/el-origen-del-sudoku/> 3/7/2017

[https://ca.wikipedia.org/wiki/Quadrat\\_m%C3%A0gic](https://ca.wikipedia.org/wiki/Quadrat_m%C3%A0gic) 3/7/2017

<http://www.playsudoku.biz/historia-sudoku.aspx> 3/7/2017

[https://www.youtube.com/watch?v=RGpz0Lzl\\_34](https://www.youtube.com/watch?v=RGpz0Lzl_34) 10/7/17

<https://www.youtube.com/watch?v=3RcpVxPSYs0> 10/7/17

<https://www.youtube.com/watch?v=50aeekzNI3s> 16/7/17

<https://www.youtube.com/watch?v=KHo3lyhY-kI> 16/7/17

<https://www.youtube.com/watch?v=tbFCZRO43hA> 24/7/17

<https://prezi.com/nwy8qm2bc4wu/els-sudokus/>24/7/17

<https://www.sudoku10.net/sudokus-variantes-sudokus.html> 25/7/17

<http://algarabia.com/ideas/los-tipos-de-sudoku-2/> 25/7/17

<http://tipos.com.mx/tipos-de-sudoku> 25/5/17

<https://es.wikipedia.org/wiki/Sudoku> 25/7/17

[http://www.lavanguardia.com/ciencia/20120110/54244791441/sudoku-cifras](http://www.lavanguardia.com/ciencia/20120110/54244791441/sudoku-cifras-solucion.html)[solucion.html](http://www.lavanguardia.com/ciencia/20120110/54244791441/sudoku-cifras-solucion.html) 25/7/17

[https://arxiv.org/abs/1201.0749](https://arxiv.org/abs/1201.0749%2025/7/17) 25/7/17

<http://www.sudokumania.com.ar/juegos/sudoku>25/7/17

<https://es.pinterest.com/pin/519462138254982996/> 25/7/17

[http://petitmonblogger.blogspot.com.es/2013/06/sudokus-primavera-estiu\\_984.html](http://petitmonblogger.blogspot.com.es/2013/06/sudokus-primavera-estiu_984.html) 25/7/17

<https://www.emaze.com/@AFTTQQZI/Presentation-Name> 25/7/17

<http://lenguajemusicalavila.blogspot.com.es/>25/7/17

<http://blogdeuninterino.blogspot.com.es/2007/07/anti-sudoku.html>25/7/17

<http://www.juguetes.es/los-beneficios-de-aprender-a-jugar-al-sudoku/> 26/7/17

<http://www.sudokuweb.org/es/sudoku-6x6-ninos/>26/7/17

<http://www.sudokuweb.org/easy-sudoku-4x4-for-kids/>26/7/17

<http://www.microsiervos.com/archivo/puzzles-y-rubik/variantes-sudokus.html>26/7/17

<http://www.sudokugratis.net/variantes/>26/7/17

<http://www.killersudokuonline.com/>26/7/17

<http://www.anypuzzle.com/Samurai%20Sudoku>26/7/17

<http://www.samurai-sudoku.com/es/>26/7/17

[http://www.sudoku-online.org/sudoku-samurai.php 26/7/17](http://www.sudoku-online.org/sudoku-samurai.php%2026/7/17) 26/7/17

<https://es.wikipedia.org/wiki/Kakuro>26/7/17

<http://www.elclubdelingenio.com.ar/kakuro-juego-y-sus-reglas/>26/7/17

<https://www.youtube.com/watch?v=a6MwLQhTbOI> 30/7/17

<https://www.youtube.com/watch?v=kMkNpQJVptA> 30/7/17

<https://www.youtube.com/watch?v=Qpnh9N8PQc0> 30/7/17

<https://www.youtube.com/watch?v=TWTLP4VuAGs> 30/7/17

<https://puriribes.wordpress.com/2014/04/05/juego-en-excel-sudokus/>30/7/17

[https://dianacmirap32.files.wordpress.com/2013/10/crear-un-sudoku-en-excel-usando](https://dianacmirap32.files.wordpress.com/2013/10/crear-un-sudoku-en-excel-usando-funciones.pdf)[funciones.pdf](https://dianacmirap32.files.wordpress.com/2013/10/crear-un-sudoku-en-excel-usando-funciones.pdf) 30/7/17

<http://www.trysudoku.com/sudoku-x/6> 31/7/17

<http://www.playsudoku.biz/tecnicas-solucion-sudokus>31/7/17

<http://www.microsiervos.com/archivo/puzzles-y-rubik/resolver-sudokus-1.html>31/7/17

<https://www.youtube.com/watch?v=RnF6li6HzVs>3/8/17

<http://jldexcelsp.blogspot.com.es/2010/11/activar-una-macro-desde-una-lista.html> 3/8/17

<https://www.escueladevideojuegos.net/fases-del-desarrollo-de-videojuegos/> 14/8/17

[https://support.office.com/es-es/article/Funciones-de-Excel-por-categor%C3%ADa-](https://support.office.com/es-es/article/Funciones-de-Excel-por-categor%C3%ADa-5f91f4e9-7b42-46d2-9bd1-63f26a86c0eb)[5f91f4e9-7b42-46d2-9bd1-63f26a86c0eb](https://support.office.com/es-es/article/Funciones-de-Excel-por-categor%C3%ADa-5f91f4e9-7b42-46d2-9bd1-63f26a86c0eb) 3/9/17

[https://support.office.com/es-es/article/Funciones-de-Excel-por-orden](https://support.office.com/es-es/article/Funciones-de-Excel-por-orden-alfab%C3%A9tico-b3944572-255d-4efb-bb96-c6d90033e188)[alfab%C3%A9tico-b3944572-255d-4efb-bb96-c6d90033e188](https://support.office.com/es-es/article/Funciones-de-Excel-por-orden-alfab%C3%A9tico-b3944572-255d-4efb-bb96-c6d90033e188) 3/9/17

<https://exceltotal.com/funciones/logicas/>3/9/17

[https://www.gcfaprendelibre.org/tecnologia/curso/microsoft\\_excel\\_2010/aprende\\_a\\_cre](https://www.gcfaprendelibre.org/tecnologia/curso/microsoft_excel_2010/aprende_a_crear_formulas_en_excel_2010/8.do) [ar\\_formulas\\_en\\_excel\\_2010/8.do](https://www.gcfaprendelibre.org/tecnologia/curso/microsoft_excel_2010/aprende_a_crear_formulas_en_excel_2010/8.do) 3/9/17

<https://curso8informatica8basica.wordpress.com/2013/06/01/el-teclado/> 3/9/17

[https://support.office.com/es-es/article/Ocultar-o-mostrar-las-barras-de-desplazamiento](https://support.office.com/es-es/article/Ocultar-o-mostrar-las-barras-de-desplazamiento-en-un-libro-2101e630-fa9b-4d22-90e0-b110278bafa7)[en-un-libro-2101e630-fa9b-4d22-90e0-b110278bafa7](https://support.office.com/es-es/article/Ocultar-o-mostrar-las-barras-de-desplazamiento-en-un-libro-2101e630-fa9b-4d22-90e0-b110278bafa7) 4/9/17

[https://es.wikipedia.org/wiki/Macro](https://es.wikipedia.org/wiki/Macro%204/9/17) 4/9/17

<https://excelyvba.com/que-es-una-macro-en-excel/> 4/9/17

# **7. ANNEXOS**

## **7.1 CARTA ALS MEMBRES DE L'EQUIP DE PROVES**

Hola,

Sóc la Clàudia, una alumna de segon de batxillerat. Com ja sabeu, els alumnes que cursen batxillerat a Catalunya han de fer el Treball de Recerca, un treball d"investigació que acostuma a estar relacionat amb una matèria específica. En el meu cas, el treball està dirigit pel departament de matemàtiques i consisteix en la creació d"un joc d"ordinador a través d"Excel 2010.

Tot i ser per Excel, el joc ha de seguir el mateix procés d"elaboració que segueixen els creadors de videojocs. En aquests moments em trobo en l"última etapa, en la fase de proves, i necessitaria la vostra col·laboració. Al final d"aquesta carta trobareu un enllaç que us porta directament a un llistat de preguntes per tal que proveu i valoreu el meu joc. Si la versió d"Excel de la que disposeu és més antiga, el joc pot patir petits canvis com ara en la tipografia, però el funcionament serà el mateix. Per últim, per gaudir més del joc, us recomano que el visualitzeu en pantalla completa en cas que no s"hagi obert en aquest format.

A causa de la manca de coneixements en programació, un dels objectius principals era no utilitzar *Visual Basic for Applications*, el llenguatge de programació de Microsoft. Per la qual cosa, he hagut de buscar altres recursos, com ara macros i funcions. La temàtica del joc són els Sudokus. El Sudoku és un dels passatemps més populars arreu del món. No obstant això, hi ha molta gent que, com jo fins que vaig començar aquest projecte, mai n"ha fet un.

Amb aquest treball he volgut crear un joc d"ordinador de Sudokus que sigui diferent de la resta. Està pensat tant per jugadors novells com experts, per aquest motiu el programa consta de tres nivells diferents amb 10 Sudokus per cada nivell. A diferència d"altres jocs, el meu té l"opció de proporcionar diverses pistes a aquell jugador que ho necessiti. Per exemple, senyala en color vermell els números que s"han repetit en una mateixa fila, columna o quadrat i indica en cada casella les possibles respostes.

55

Gràcies per destinar una part del vostre temps en el meu projecte. Espero que us agradi. Si teniu alguna pregunta, no dubteu en enviar-me un correu a claudialluchpalomino@gmail.com. El període de proves finalitzarà el dia 24 de setembre de 2017.

[https://docs.google.com/forms/d/e/1FAIpQLScgKuRHEgNBHydqgMh](https://docs.google.com/forms/d/e/1FAIpQLScgKuRHEgNBHydqgMh-qwKh4NjA0IHLy3U5rjGJ_bni5tNsZQ/viewform?usp=sf_link)[qwKh4NjA0IHLy3U5rjGJ\\_bni5tNsZQ/viewform?usp=sf\\_link](https://docs.google.com/forms/d/e/1FAIpQLScgKuRHEgNBHydqgMh-qwKh4NjA0IHLy3U5rjGJ_bni5tNsZQ/viewform?usp=sf_link)

Clàudia

# **7.2 RESPOSTES DEL QÜESTIONARI**

## **Què t'ha semblat el joc?** (10 respostes)

"Molt interessant i una nova manera de fer ús de l'Excel." (Usuari 1)

"Entretenido." (Usuari 2)

"Está muy bien ejecutado, diseño algo simple pero cumple su función." (Usuari 3)

"Compleix la seva funció com a joc de Sudokus i s'agraeix que ofereixi una bona quantitat de nivells amb diferents dificultats." (Usuari 4)

"Després de fer el test del joc, m'ha semblat molt intuïtiu, inclús per a algú que no s'hagi parat a llegir les instruccions. Està molt ben fet, traient molt partit de les macros d'Excel.

A nivell funcional, el disseny respon molt bé als requisits i trobo que les entrades i sortides del joc queden descrites amb exactitud tècnica." (Usuari 5)

"Està prou bé i resulta més ràpid i còmode que resoldre un Sudoku en paper. S'agraeix que tingui diversos nivells de dificultat." (Usuari 6)

"Interesante, un juego clásico bien conseguido aunque los niveles están todos predeterminados, y estaría bien un aleatorizador para crear niveles aleatorios."

(Usuari 7)

"Bé." (Usuari 8)

"Està força bé, un gran treball." (Usuari 9)

"M"ha semblat una feina molt ben feta i molt treballada. Es nota el temps invertit. En quan a la funcionalitat del joc la trobo ràpida i fàcil." (Usuari 10)

# **Amb un número del 0 al 5, fes una valoració de la part funcional.**

(10 respostes)

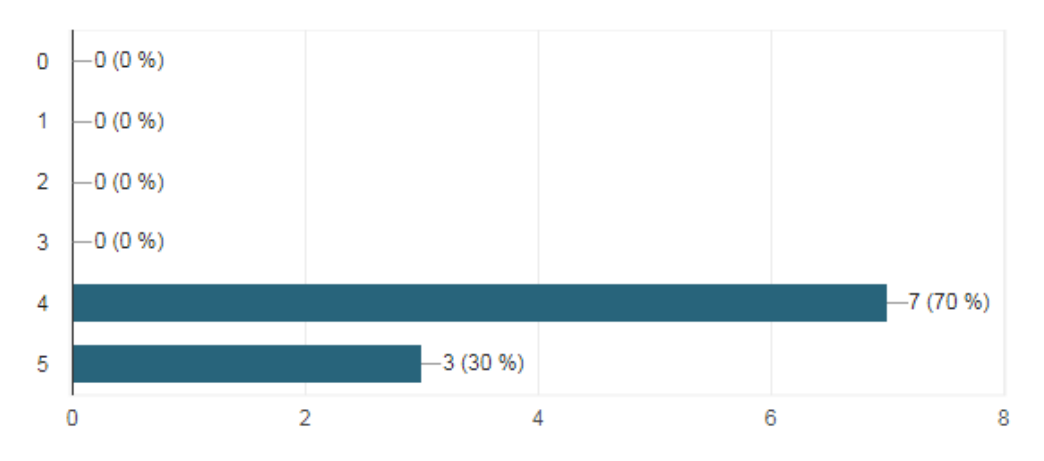

#### **Explica el motiu de la teva resposta en la pregunta anterior.**

(10 respostes)

"Proporciona el que promet." (Usuari 1)

"Es bastante intuitivo." (Usuari 2)

"Todo va rápido y no he encontrado ningún fallo." (Usuari 3)

"En aquest cas, no tinc cap queixa. És molt fàcil i còmode de fer servir." (Usuari 4)

"Crec que pel que respecta a la part funcional, com he comentat anteriorment, les entrades/sortides del joc estan clares. Pel que fa a la organització de la informació dins de la interfície del joc o pantalla, aquesta està molt ben distribuïda i situada al lloc on el jugador espera trobar-la (o on està acostumat a trobar-la en d'altres jocs), cosa que facilita la interacció. La informació està fragmentada i no es dóna tota de cop, sinó que a través de varis botons es pot accedir a les funcionalitats ocultes, com ara les taules d'ajuda. S'ha definit molt bé cada pantalla i la relació entre les precedents i les successives, a través dels botons o hipervincles, que guien a l'usuari entre els diferents nivells. Penso que s'han tingut en compte els aspectes més importants en el disseny de software, com ara complir amb els requisits funcionals definits prèviament, els nivells d'interactivitat i la facilitat de navegació entre pantalles. En relació a la navegació entre pantalles, l'únic aspecte que destacaria es que només es pot anar endavant (sudoku fàcil 1 > sudoku fàcil 2 > sudoku fàcil 3 >... però no es pot tornar endarrere nivell a nivell, si no que s'ha de tornar al menú inicial)." (Usuari 5)

"La base essencial del joc ja està feta i tot funciona correctament. Es poden afegir, però, alguns extres/opcions que millorarien l'experiència." (Usuari 6)

"No hay nada en especial que llame la atención negativamente." (Usuari 7)

"Hi ha un apartat del joc on em deixa modificar els números en negreta." (Usuari 8)

"Es pot millorar algunes parts del programa. Caldria donar l'opció d'esborrar els darrers moviments i potser l'ajuda només hauria de mostrar la casella que marquis i no cal totes." (Usuari 9)

"Tot ho trobo correcte excepte el fet que en alguns nivells que he provat (nivell 2 i 9 difícil) puguis esborrar un número ja posat des de el principi i en altres (nivell 1 i 3) no. Un fet que s"hauria d"arreglar." (Usuari 10)

## **Amb un número del 0 al 5, fes una valoració de la part estètica.**

(10 respostes)

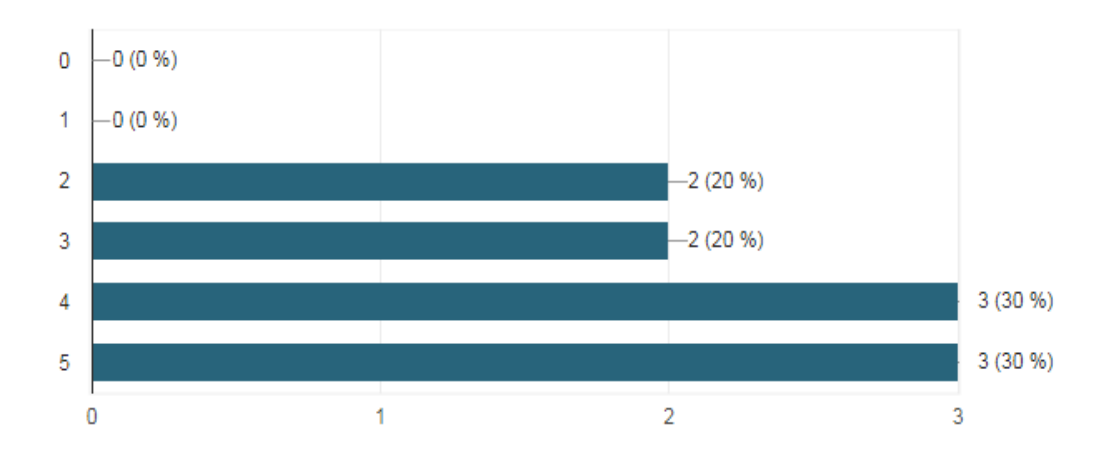

## **Explica el motiu de la teva resposta en la pregunta anterior.**

(10 respostes)

"La manera de representar els conceptes és correcte i molt intuïtiva." (Usuari 1)

"Tiene un aspecto bastante serio, necesita que sea más vistoso." (Usuari 2)

"Simplemente me parece el típico diseño pero debido a las limitaciones que ha debido tener este trabajo cumple con su función." (Usuari 3)

"El disseny recorda a l'estil dels programes antics. No és gaire modern." (Usuari 4)

"Molt bona combinació de colors. Informació distribuïda correctament. Poso un 4, ja que amb l'Excel tampoc podem esperar que el disseny s'equipari al d'un software desenvolupat (per exemple) amb Visual Studio. Però en general està molt bé i s'ha fet un bon ús de les eines amb les que es comptava." (Usuari 5)

"L'estil és senzill, però crec que és el que un joc de Sudokus necessita. Si fos massa sobrecarregat trauria atenció de l'objectiu principal. Respecte dels colors, tant els del fons com els del Sudoku, em semblen bastant agradables." (Usuari 6)

"Un poco llano, aunque los colores para cada dificultad están bien." (Usuari 7)

"Estaria bé que fos més informal ja que es un joc." (Usuari 8)

"Em sembla molt bé." (Usuari 9)

"La única pega que li poso es que el joc no ocupa la pantalla completa del dispositiu." (Usuari 10)

## **Afegiries o canviaries res?** (10 respostes)

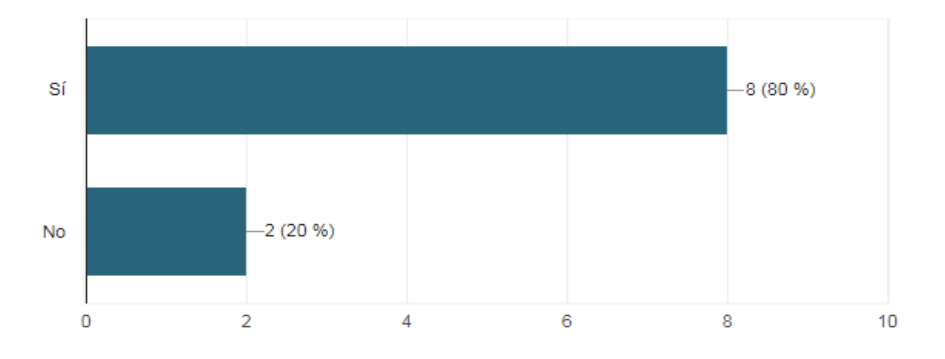

#### **En el cas d'haver marcat "Sí" en la pregunta anterior, digues el què.**

(8 respostes)

"Poder anar al Sudoku previ sense necessitat de sortir al menú." (Usuari 1)

"Tiene un aspecto bastante serio, necesita que sea más vistoso." (Usuari 2)

"Personalment afegiria un botó que permetés tornar enrere sudoku a sudoku, dins del mateix nivell." (Usuari 5)

"Un missatge de felicitació per pantalla quan resolguis correctament el sudoku. L'opció de poder resoldre el sudoku sense que t'avisi dels errors fins al final." (Usuari 6)

"Algún modo de poder crear Sudokus al azar que se creen automáticamente."

(Usuari 7)

"Canviar el fons per imatges." (Usuari 8)

"Afegiria una fletxa per desfer els darrers nombres escrits." (Usuari 9)

"Afegiria un comptador de temps per saber quan portes jugant." (Usuari 10)

## **Quina part o component del joc destacaries positivament?** (10 respostes)

"Compta amb un menú i una interacció amb aquest propi d'un joc de sudoku professional per a videoconsola." (Usuari 1)

"Fácil e intuitivo." (Usuari 2)

"La fluidez para navegar por el juego y el botón de ayuda." (Usuari 3)

"Destacaria l'opció de tenir diferents nivells de dificultat i que és intuïtiu a l'hora de fer servir." (Usuari 4)

"Destacaria MOLT positivament la taula d'ajuda. Trobo que és molt útil ja que permet desencallar l'usuari si es troba en un estat que no pot avançar per que no sap quin número posar. A nivell programació d'aquesta part, considero que és molt bona idea suggerir les combinacions de nombres que poden encaixar en una cel·la, i que no ha d'haver estat fàcil fer les regles que ho calculin." (Usuari 5)

"La part de "ajuda" la trobo bastant interessant ja que pot ser una eina útil per gent que comença a resoldre sudokus o en general, per resoldre els sudokus més difícils." (Usuari 6)

"Todo el sistema de ayuda, es muy sencillo de utilizar y nada complicado de entender." (Usuari 7)

"La utilització d'un llibre de càlcul per fer un programa/joc." (Usuari 8)

"El joc en si." (Usuari 9)

"El fet que tinguis una opció de veure la solució i una opció d"ajuda." (Usuari 10)